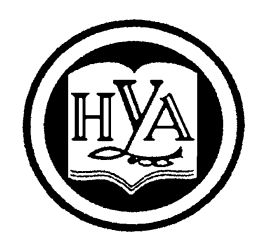

НАРОДНАЯ УКРАИНСКАЯ АКАДЕМИЯ

В. А. Кирвас

# **ИНФОРМАТИКА. ГЛОБАЛЬНАЯ ИНФОРМАЦИОННАЯ СЕТЬ INTERNET**

Издательство НУА

НАРОДНАЯ УКРАИНСКАЯ АКАДЕМИЯ

В. А. Кирвас

# **ИНФОРМАТИКА. ГЛОБАЛЬНАЯ ИНФОРМАЦИОННАЯ СЕТЬ INTERNET**

Практикум

для студентов факультета «Референт-переводчик», обучающихся по направлению подготовки 6.020303 – Филология (кредитно-модульная система)

> Харьков Издательство НУА 2015

## УДК 004.383.1 (078.5) ББК 32.973.26-018.2 я73-1 К43

*Утверждено на заседании кафедры информационных технологий и математики Народной украинской академии. Протокол № 5 от 02.12.2013*

Рецензент к.т.н. *Ситникова П.Э.*

### **Кирвас, Виктор Андреевич.**

К43 Информатика. Глобальная информационная сеть Internet : практикум для студентов фак. «Референт-переводчик», обучающихся по направлению подготовки 6.020303 – Филология – (кредит.-модул. система) / В. А. Кирвас; Нар. укр. акад., [каф. информ. технологий и математики]. – Х. : Изд-во НУА, 2015. – 64 с.

Практикум содержит программу и тематический план, рекомендации по изучению тем и выполнению заданий, задания для практических работ, вопросы для самоконтроля, словарь основных терминов, «горячие клавиши», словарь сокращений и терминов в Интернете, список рекомендуемой литературы.

Предназначен для самостоятельной работы студентов.

Практикум містить програму і тематичний план, рекомендації щодо вивчення тем і виконання завдань, завдання для практичних робіт, запитання до самоконтролю, словник основних термінів, «гарячі клавіші», словник скорочень і термінів в Інтернеті, список рекомендованої літератури.

Призначений для самостійної роботи студентів.

## **УДК 004.383.1 (078.5) ББК 32.973.26-018.2 я73-1**

© Народная украинская академия, 2015

## **ВВЕДЕНИЕ**

Множество людей ежедневно открывает для себя существование глобальных компьютерных сетей, объединяющих компьютеры во всем мире в едином информационном пространстве, имя которому - Интернет. «Интернет относится к тем изобретениям, которые люди создали, но пока не поняли до конца. То, что вначале было лишь инструментом передачи цифровых данных с одного компьютера размером с комнату на другой, трансформировалось в доступное и многообразное средство самовыражения. Казалось бы, интернет нематериален, но при этом он постоянно мутирует, растет, ежесекундно усложняется. Он несет и блага, и беды, и мы только сейчас начинаем осознавать степень его влияния на наш мир»<sup>1</sup>.

Благодаря Интернету XXI век становится веком информационных технологий. Новые системы коммуникаций и цифровые технологии уже до неузнаваемости изменили наш образ жизни. Гиперпространство стало жизненно важной частью ежедневного распорядка миллионов людей. Работа референтапереводчика в настоящее время немыслима без умения использовать неограниченные информационные ресурсы сети Интернет.

Содержательный модуль (СМ) 3.2 «Глобальная информационная сеть Internet» базовой учебной дисциплины «Информатика» изучается во втором семестре студентами факультета «Референт-переводчик» Харьковского гуманитарного университета (XГУ) «Народная украинская академия» (НУА). Содержательный модуль 3.2 предназначен для обучения принципов построения сети Интернет и современных информационных технологий работы в глобальной информационной сети. Содержательный модуль 3.2 включает в себя темы, посвященные общей характеристике Интернет и World Wide Web, электронной почте, рассылкам, организации новостей *Internet*, поиску в WWW и в группах новостей, передачи файлов в *Internet* и поиску в *FTP*-пространстве.

Знания и умения, полученные в результате изучения данного модуля дисциплины, необходимы для освоения студентами факультета «Референтпереводчик» целого ряда профессионально-ориентированных и специальных дисциплин: «Компьютерное делопроизводство», «Компьютерные технологии референта-переводчика». «Информационные технологии референтапереводчика», «Компьютерные технологии многомерного анализа данных», «Современные методы аналитической обработки информации».

Цель содержательного модуля дисциплины «Информатика» состоит в продолжении подготовки референтов-переводчиков как квалифицированных пользователей компьютерной техники, владеющих основными теоретическими положениями, методами и практическими приемами работы с программными продуктами поиска информации, обмена данными, передачи информации в се-

<sup>1</sup> Эрик Шмидт, Джаред Коэн. Новый цифровой мир. Как технологии меняют жизнь людей, модели бизнеса и понятие государств. ООО «Манн, Иванов и Фербер», 2013. - 368 с.

ти Интернет, способных самостоятельно использовать полученные знания на практике при изучении новых дисциплин и в практической деятельности референта-переводчика.

Содержательный модуль 3.2 «Глобальная информационная сеть Internet» входит в состав учебной дисциплины «Информатика», принадлежащей к группе фундаментальных дисциплин и обеспечивающей подготовку студентов к будущей профессиональной деятельности в условиях информатизации общест-Ba.

Предметом СМ 3.2 «Информатика» является изучение глобальной информационной сети Интернет для практического использования ее различных служб. передачи данных и поиска информации в Интернет.

Научной основой СМ 3.2 дисциплины «Информатика» является теория организации и использования информационных систем как программноаппаратных средств сохранения и манипулирования структурированных данных, теория их обработки, обеспечения безопасности и целостности данных.

Методологическую основу содержательного модуля дисциплины составляют методы и средства оптимальной организации практической работы по оптимальному поиску и обработки информации в Интернет, способы оптимизации информационной деятельности референта-переводчика.

СМ 3.2 дисциплины «Информатика» готовит студентов к изучению взаимосвязанных профессионально-ориентированных и специализированных дисциплин, к использованию полученных знаний при подготовке курсовых, квалификационных, дипломных работ, при решении практических задач. Содержательный модуль дисциплины имеет выраженную практическую направленность. Умения и навыки, отработанные студентами в ходе изучения модуля дисциплины, могут быть использованы непосредственно на рабочем месте референта-переводчика.

СМ 3.2 «Глобальная информационная сеть Internet» базируется на школьном курсе информатики и модулях дисциплины «Информатика», изученных в первом семестре в XГУ «НУА». Для достижения необходимого уровня практических знаний и умений проводятся практические занятия в компьютерных классах университета, в том числе с подключением к информационной сети Интернет, а также самостоятельно выполняются контрольные задания.

Изучение содержательного модуля дисциплины осуществляется с применением следующих методических приемов повышения качества подготовки студентов:

структурированная и последовательная подача учебного материала как основа качественного усвоения учебной программы и овладения необходимыми навыками и умениями;

использование индивидуальных рабочих мест с целью обеспечения качественной индивидуальной работы максимально каждым студентом в группе;

формирование учебных заданий, ориентированных на решение типо-

вых задач, стоящих перед пользователем сети Интернет;

- использование обучающих, тестирующих, мультимелийных и лругих современных способов организации учебного процесса.

Общий объем содержательного модуля 3.2 дисциплины составляет 0,39 кредитов (14 часов). Из них 10 часов аудиторной работы и 4 часа самостоятельной работы.

Отчетность за содержательный модуль дисциплины - зачет.

теоретических знаний Проверка  $\mathbf{M}$ практических навыков предусматривает:

- итоговую аттестацию в соответствии с учебным планом;

- тестирование с использованием компьютерных обучающих и контролирующих программ;

- текущий контроль во время занятий и проверка электронных отчетов выполнения практических работ.

В результате изучения содержательного модуля 3.2 дисциплины «Глобальная информационная сеть Internet» студент должен

### знать:

- историю создания и развития Интернета;
- систему доменных имен  $DNS$ :
- способы подключения к Интернету;
- технологию передачи информации в Интернет;
- виды сервиса Интернета и перспективные сферы применения Интернета;  $-$
- историю появления World Wide Web;
- интерфейс программы MS Internet Explorer;

принципы рассылки в сети и технологию работы с информационными  $\equiv$  . каналами рассылки;

- иерархическую структуру новостей Интернета;

программы и условия поиска, технологию чтения сообщений, найден- $\equiv$ ных в результате поиска в UseNet;

историю создания, обзор и характеристику поисковых систем;  $\equiv$  .

технологию поиска информации и качественные показатели поиска  $\equiv$ в Интернете:

- язык поисковых запросов, основные приемы и скрытые ловушки поиска информации;

- особенности поиска в группах новостей;
- общие сведения о *FTP* и поиске в *FTP*-пространстве;  $-$
- средства поиска файлов по *FTP*-серверам;  $\,$

### уметь:

- работать с браузером MS Internet Explorer;

осуществлять навигацию в Web-пространстве, сохранять ссылки на  $\equiv$ часто посещаемые страницы, сохранять Web-страницы в виде файла;

регистрировать пользователя и создавать почтовый ящик;

 создавать, получать, удалять, отправлять, сохранять, обрабатывать электронную корреспонденцию;

прикладывать к сообщению ссылку, рисунок или файл;

работать с адресной книгой;

 подписаться, подтвердить, отказаться и блокировать рассылку, редактировать параметры своей подписки;

работать с группой новостей, отвечать автору и в группу новостей;

создавать, отправлять и пересылать сообщения в группу новостей;

сохранять статьи из группы новостей или вложения;

 осуществлять простой, контекстный, специальный поиск информации в *Web*-пространстве;

 осуществлять поиск в русскоязычных и англоязычных поисковых системах;

осуществлять поиск в группах новостей;

 работать с *FTP*-клиентом и организовывать поиск в *FTP*пространстве.

Применение рейтинговой системы оценки академических успехов студентов (РСОАУС) стимулирует учащихся к работе в течение всего периода обучения, обеспечивает объективный контроль знаний и умений учащихся и позволяет автоматизировать процесс учета и анализа результатов оценки с помощью информационных технологий. РСОАУС является интегральной оценкой всех видов деятельности студентов.

Одной из основных компонент интегральной оценки является рейтинговая оценка студента по отдельному изучаемому содержательному модулю дисциплины.

Академические успехи студента за СМ 3.2 дисциплины определяются по рейтинговой 100-балльной шкале ХГУ «НУА», а итоговые оценки – по шкале Европейской кредитно-трансферной и аккумулирующей системы (ЕКТАС) и по 5-балльной национальной шкале.

Соотношение оценок национальной шкалы, рейтинговой шкалы ХГУ «НУА» а также шкалы ЕКТАС представлено ниже в таблице.

Общая сумма баллов за СМ 3.2 дисциплины складывается из баллов, полученных за каждую тему, максимальное количество которых приведено ниже в тематическом плане. Зачет по теме содержательного модуля дисциплины студент получает при положительном тестировании (оценки «5», «4» или «3») и выполнении всех практических работ с набором не менее 50% баллов от максимального количества за тему (см. ниже тематический план). Максимальное количество баллов за тему выставляется при безошибочном и своевременном выполнении всех практических работ, и сдаче тестов с использованием компьютерных контролирующих программ на оценку «отлично».

Полученное количество баллов СМ 3.2 учитывается при академической аттестации студента по дисциплине «Информатика» во втором семестре в целом, с учетом баллов, полученных за содержательные модули 2.2 и 3.1. Зачет в семестре за дисциплину «Информатика» выставляется студенту при получении зачета по всем темам и итоговой оценке 5, 4 или 3, т. е. при наборе не менее 50ти баллов по рейтинговой 100-балльной шкале.

Таблица

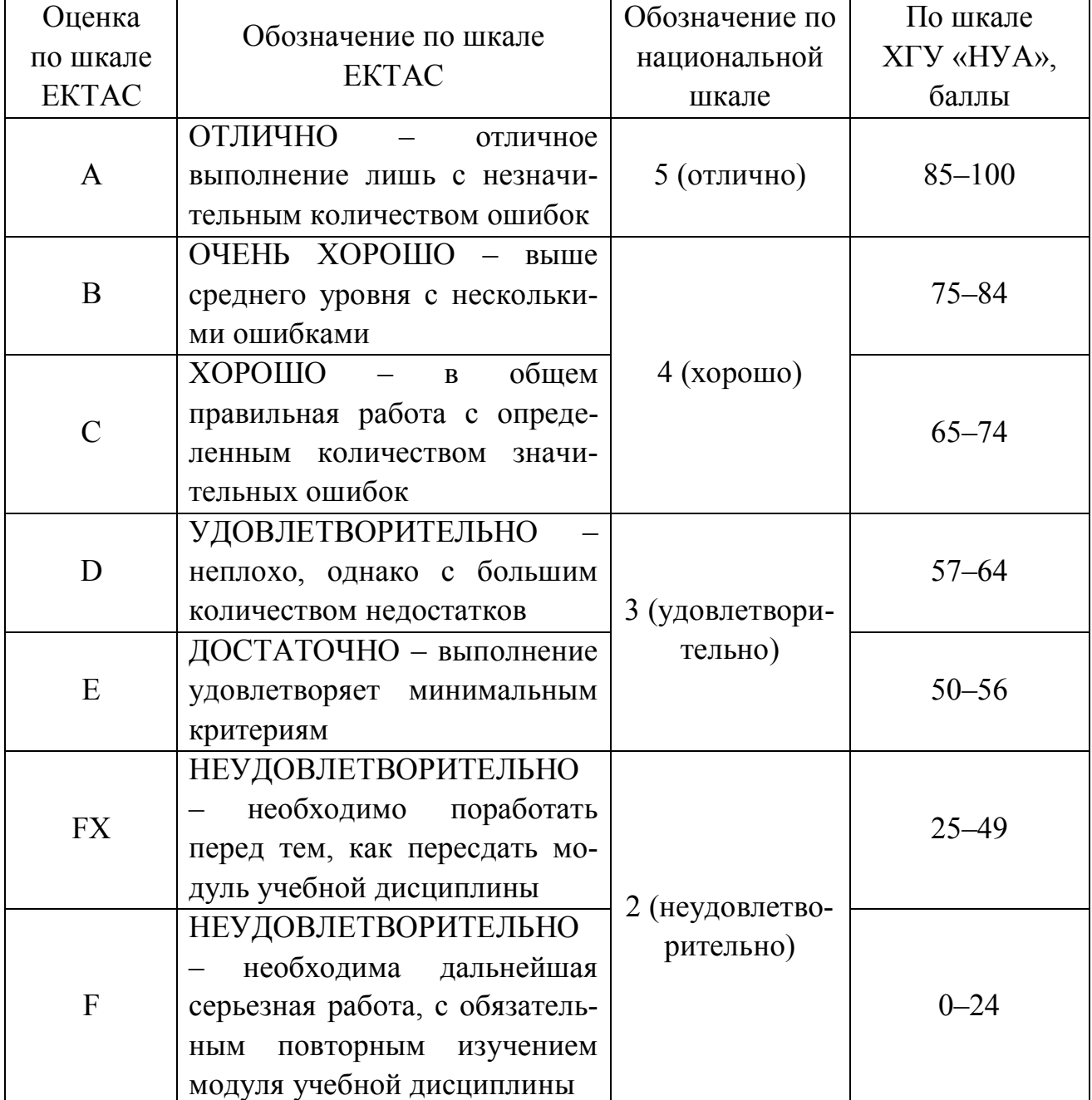

## Сравнение шкал оценивания успешности учебы

# **ТЕМАТИЧЕСКИЙ ПЛАН**

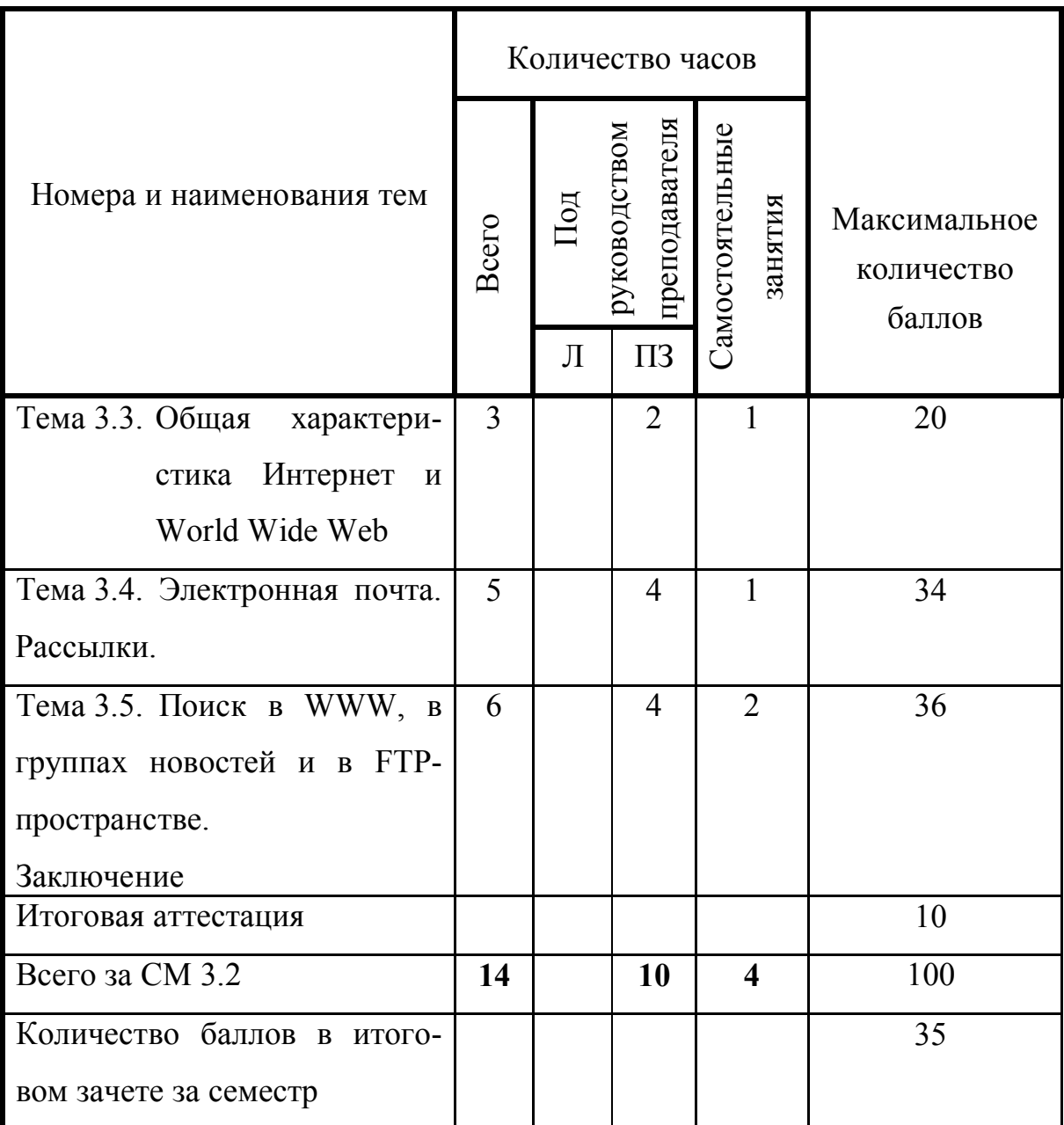

## **СОСТАВ СОДЕРЖАТЕЛЬНОГО МОДУЛЯ 3.2 «ГЛОБАЛЬНАЯ ИНФОРМАЦИОННАЯ СЕТЬ** *INTERNET***» УЧЕБНОЙ ДИСЦИПЛИНЫ «ИНФОРМАТИКА»**

#### **Введение**

Цель, задачи, предмет изучения и структурное построение СМ 3.2 дисциплины, его роль и место в системе подготовки специалиста, порядок и последовательность изучения модуля дисциплины, выполнение заданий, отчетность, литература, рекомендации по самостоятельному добыванию и углублению знаний и умений.

#### **Тема 3.3. Общая характеристика Интернет и** *World Wide Web*

Общая характеристика Интернет.

Основные понятия. История создания и развития *Internet*. Система доменных имен DNS. Подключение к *Internet*. Передача информации в *Internet*. Виды сервиса *Internet*. Перспективные области применения *Internet*.

#### Общая характеристика WWW

История появления *World Wиde Web*. Основные понятия. Элементы окна Microsoft Internet Explorer. Заполнение строки "Адрес" для связи с серверами Internet. Навигация по *Web* - страницам. Повторное посещение *Web* -страницы. Сохранение ссылки на часто посещаемые страницы (папка «Избранное»). Обновление содержимого *Web*-страницы. Сохранение *Web* -страницы в виде файла. Увеличением размера рабочей области *Microsoft Internet Explorer*. Изменение шрифта и его размера в рабочей области. Каналы. Подписка на канал.

### **Тема 3.4. Электронная почта. Рассылки**

### Электронная *Web*-почта.

Адрес электронной почты. Почтовые серверы. Создание почтового ящика. Обработка почтовой кореспонденции.

### Электронная *POP*-почта.

Основные элементы и предназначение окна *Outlook Express*. Создание простого письма и его отправка. Использование бланка в исходящих сообщениях. Форматирование текста сообщения. Приложение к сообщению ссылки, ри-

сунка или файла. Адресная книга. Ответ автору. Ответ в группу. Пересылка. Получение и отправка электронной корреспонденции. Создание папок для сортировки корреспонденции и сортировка. Сохранение электронных писем в файле.

### Рассылки.

Организация списков рассылки. Подписка на получение списков рассылки в почтовый ящик. Подтверждение подписки. Выбор формата и кодировки. Изменение подписки. Отказ от подписки.

### **Тема 3.5. Поиск в** *WWW***, в группах новостей и в** *FTP***-пространстве**

Поиск в *WWW*. Поисковые программы. Задание критериев поиска. Работа с результатами поиска.

Поиск в группах новостей. Организация новостей *Internet*. Программы поиска в *UseNet*. Условия поиска. Чтение сообщений, найденных в результате поиска.

Поиск в *FTP*-пространстве. Общие сведения о *FTP*. Программы поиска. *FTP*-*search*. Задание критериев поиска. Передача файлов, найденных в результате поиска. Использование браузера *Internet Explorer* для работы с сервисом *FTP*. Подключение (установка связи) с *FTP*-сервером. Программы для скачивания файлов.

### **Заключение**

Короткий обзор изученного материала. Современное состояние и тенденции развития сети *Internet* . Пути дальнейшего самостоятельного усовершенствования знаний и умений, рекомендации по подготовки к итоговой аттестации и зачету.

## **РЕКОМЕНДАЦИИ ПО ИЗУЧЕНИЮ ТЕМ И ВЫПОЛНЕНИЮ ЗАДАНИЙ**

С целью обеспечения максимальной эффективности в практическом освоении материала на каждом занятии, во время консультаций и в период индивидуальной работы каждый студент группы обеспечивается в компьютерном классе индивидуальным рабочим местом.

При выполнении заданий в компьютерных классах необходимо учитывать нижеприведенные особенности организации компьютерной сети университета.

1. Файлы и папки с результатами выполнения практических заданий студенты сохраняют в своих личных папках. Папка студента размещена в папке соответствующей группы, которая в свою очередь размещена в папке курса на сетевом диске *S*. Для доступа к своей папке при запуске операционной системы студенту следует ввести *имя пользователя* и *пароль*, сообщаемые ему преподавателем в начале семестра. Только в этом случае студент идентифицируется в локальной сети как пользователь и ему предоставляется доступ к своей папке с любого компьютера в любом компьютерном классе университета.

2. Доступ студентов к своим папкам полный – запись и чтение. Удаление папок из своей папки студентам запрещено (заблокировано системным администратором).

3. Создание новых и переименование существующих папок осуществляется **только на рабочем столе** с последующим их перемещением по месту назначения, например, в свою папку.

4. После сохранения в своих личных папках результатов выполнения заданий (отчеты работ) студенты копируют их (не перемещают) в соответствующую папку, размещенную в папке \$*сontrol* для проверки преподавателем. Студенты не могут изменять, удалять, копировать и т. п. отчетные материалы, помещенные в папку \$*сontrol*.

5. Общий объем папки учебной группы ограничивается системным администратором. В случае превышения заданного объема ни один студент группы ничего не может сохранить в своей папке. Поэтому каждому студенту необходимо самостоятельно регулярно архивировать нужные файлы и удалять лишние.

6. В папке **\$***tasks* размещаются все учебно-методические, справочные и другие материалы, необходимые студенту для отработки материала темы, выполнения заданий как во время практических занятий (ПЗ), так и в процессе самостоятельной работы (СР). Здесь же представляются тестовые задания и результаты рейтингового контроля академических успехов. Преподаватель имеет полный доступ к указанной папке. Для студентов же данная папка имеет атрибут «Только чтение», то есть никаких изменений ее файлов со стороны студентов невозможно.

7. Все материалы, представленные в папке **\$***tasks*, доступны студентам (через соответствующего оператора) для копирования на внешние носители (USB-флеш-накопители). Таким образом, обучающиеся имеют возможность самостоятельно работать с учебными материалами не только в стенах академии, но и в внеучебное время. Доработанные или выполненные самостоятельно задания студенты могут доставить в университет и переместить их с внешних носителей в свои папки на диске  $S$ , с последующим копированием в папку *Scontrol.* 

В процессе изучения и отработки тем необходимо активно использовать рекомендуемые литературные источники, справочную систему Windows, Internet Explorer, а также приведенные в данном пособии словарь основных терминов и перечень «горячих клавиш».

Все необходимые электронные материалы (ЭМ) к занятиям (теоретические и справочные материалы, рекомендуемые дополнительные литературные источники, задания к практическим работам, тесты) размещаются преподавателем на диске S в папке *Stasks* курса. Документы данной папки имеют атрибуты «Только для чтения».

Результаты выполнения всех практических заданий в аудиториях университета или доставленных в университет на носителях данных необходимо сохранять в своих папках на диске  $S$ , а для проверки преподавателем – обязательно копировать (не перемещать) их в папку *Scontrol* группы.

Ниже приведены рекомендации по изучению каждой темы СМ 3.2 дисциплины указанием «Информатика»  $\mathbf{c}$ заданий ДЛЯ обязательной самостоятельной отработки, а также вопросы для самоконтроля (варианты заданий для практических работ могут уточняться преподавателем в электронной форме на диске S в папке Stasks).

## Тема 3.3. Общая характеристика Интернета и World Wide Web

При изучении темы отработать с. 3-51 учебного пособия [1], и с. 3-51 учебного пособия [2], выполнить задание практической работы 3, изучить рекомендуемую дополнительную литературу, ответить на вопросы для самоконтроля и выполнить компьютерное тестовое задание (см. ЭМ на диске S: в папке *<i>Stasks* kypca).

В ходе изучения данной темы необходимо освоить следующие понятия: сеть, Интернет, сервер, клиент, гипертекст, HTML, Web-пространство, браузер, Internet Explorer, гипермедиа, Web-документ, адреса странии, URL, домен, DNS, запоминание траектории движения, Журнал и Избранное, движение по пунктам маршрута вперед и назад, домашняя страница, сохранение Web-документов, кодировка символов, каналы, протоколы, виды сервиса, TCP, IP, POP, SMTP, HTTP, FTP, WWW, UseNet, E-mail, IRC, ISP-провайдер, DSLлиния, ADSL, выделенная линия, backbone, LAN, Dial-Up, модем, маршрутизаmop, IP-adpec.

### В результате изучения темы необходимо

### *знать:*

- основные требования модуля учебной дисциплины;
- основные понятия темы;
- историю создания и развития Интернета;
- систему доменных имен *DNS*;
- способы подключения к Интернету;
- технологию передачи информации в Интернет;
- виды сервиса Интернета;
- перспективные сферы применения Интернета;
- историю появления *World Wide Web*;
- интерфейс программы *Microsoft Internet Explorer*;

### *уметь:*

- заполнять строку «Адрес» для связи с серверами Интернет;
- перемещаться по *Web*-страницам;
- попасть на уже посещавшуюся сегодня *Web*-страницу;
- попасть на посещавшиеся в этом месяце *Web*-страницы;
- сохранять ссылку на часто посещаемую страницу (папка «Избранное»);
- обновлять содержимое *Web*-страницы;
- сохранять *Web*-страницу в виде файла;
- увеличивать размер рабочей области *Microsoft Internet Explorer*;
- изменять кодировку символов и размер шрифта в рабочей области.

### **Вопросы для самоконтроля**

1. Что такое *ARPANET*?

2. Когда начались эксперименты, которые привели к созданию *ARPANET*?

- 3. Перечислите основные этапы создания Интернета.
- 4. Что такое *компьютерная сеть*?
- 5. Что такое *локальная сеть*?
- 6. Что такое *Интернет*?
- 7. Что называется *сервером* в сети Интернет?
- 8. Что называется *клиентом* в сети Интернет?
- 9. Поясните понятие *гипертекст.*
- 10. Что такое *протокол* применительно к Интернету?
- 11. Поясните назначение *TCP* протокола.
- 12. Поясните назначение *IP* протокола.
- 13. Поясните схему работы протокола *TCP/IP.*
- 14. Перечислите известные Вам прикладные протоколы Интернета.
- 15. Поясните назначение протокола *HTTP*.
- 16. Поясните назначение протокола *POP*.

17. Поясните назначение протокола *SMTP*.

18. Поясните назначение *маршрутизатора*.

19. Поясните систему адресации в Интернете.

20. Поясните, что такое *URL*.

21. Назовите стандартные имена доменов высшего уровня.

22. Поясните, что такое *IP-адрес*.

23. Поясните, что такое *Web-документ*.

24. Что такое *модем*, поясните его назначение.

25. Поясните назначение *провайдера*.

26. Перечислите, по каким каналам может идти соединение с провайдером.

27. Поясните схему подключения домашнего компьютера к сети Интернет.

28. Поясните схему подключения корпоративных пользователей к сети Интернет.

29. Поясните назначение магистральных линий (*бэкбоунов*).

30. С какой максимальной скоростью происходит получение информации на домашний компьютер с модемным подключением?

31. Поясните понятие *последняя миля.*

32. Поясните способ *Dial-Up* подключения к сети Интернет*.*

33. Поясните способ подключения к сети Интернет по *DSL-технологии*.

34. Поясните особенности подключения к сети Интернет по *ADSLтехнологии*.

35. Поясните отличие доступов в Интернет по спутниковому симметричному и несимметричному каналам.

36. Перечислите основные виды сервиса Интернет.

37. Перечислите перспективные сферы применения Интернета.

38. Перечислите, какие *браузеры* Вы знаете.

39. Перечислите основные элементы интерфейса программы *Internet Explorer*.

40. Поясните, что такое *WWW*?

41. Поясните, из каких частей состоит адрес *W*е*b*-страницы.

42. Поясните, как обновлять содержимое *Web*-страницы.

43. Поясните, как изменять кодировку символов и размер шрифта в рабочей области.

44. Поясните отличие сохранения *Web*-страницы *полностью* и только *Html.*

45. Поясните, как сохранять и использовать ссылки на *Web*-страницы в папке «Избранное».

46. Поясните, как использовать «Журнал» *Internet Explorer*.

47. Поясните назначение кнопок «Домой», «Обновить», «Остановить» браузера *Internet Explorer*.

48. Поясните, как отключить отображение рисунков в *IE*?

### **Тема 3.4. Электронная почта. Рассылки**

При изучении темы отработать с. 70–87 учебного пособия [1] и с. 52–83 учебного пособия [2], выполнить задания практических работ 4.1, 4.2, 4.3, изучить рекомендуемую дополнительную литературу, ответить на вопросы для самоконтроля (см. ЭМ на диске *S*: в папке *\$tasks* курса).

В ходе изучения данной темы необходимо освоить следующие понятия: э*лектронная почта, почтовый ящик, Web-почта, РОР-почта, Outlook Express, Web-сервер, обработка электронной корреспонденции, сортировка, просмотр полученной корреспонденции, виды кодировки, удаление писем, ответ и пересылка, ответ в группу, черновики, бланк письма, копия и «слепая» копия, отправка писем и открыток, форматирование текста письма, организация вложений, адресная книга, фильтры, рассылка, подписка, [подтверждение](http://subscribe.ru/member/confirm) подписки, состояние подписки.*

В результате изучения темы необходимо *знать*:

- основные понятия темы;
- технологию обмена информацией по электронной почте;
- интерфейс программы *Outlook Express*;
- стандартные папки *Outlook Express*;
- технологию работы с почтой;
- принципы рассылки в сети;
- технологию работы с информационными каналами рассылки;

#### *уметь:*

- регистрировать пользователя и создавать почтовый ящик;
- создавать новые письма, удалять письма;
- отвечать автору полученного письма;
- отвечать в группу;
- пересылать полученное письмо третьему лицу;
- использовать бланк в исходящих сообщениях;
- форматировать текст сообщения;
- приложить к сообщению ссылку, рисунок или файл;
- распечатать письмо на принтере;
- получать и отправлять электронную корреспонденцию;
- добавлять конкретное имя в адресную книгу из *Outlook Express*;
- создавать папки для сортировки корреспонденции;
- сортировать корреспонденцию;
- сохранять электронные письма в различных форматах;
- подписаться, подтвердить, отказаться и блокировать рассылку;
- редактировать параметры своей подписки.

### **Вопросы для самоконтроля**

1. Поясните назначение и возможности *электронной почты.*

2. Поясните основные различия *Web-почты* и *РОР-почты.*

3. Поясните основные особенности регистрации пользователя и создания почтового ящика на *Web-сервере.*

4. Поясните назначение элементов главного окна *Outlook Express*.

5. Поясните, как выбрать различные художественные бланки-шаблоны для сообщений.

6. Что такое *смайлики*?

7. Перечислите, какие стандартные папки применяются в *Outlook Express* для работы с почтой.

8. Поясните, какие операции можно производить над папками.

9. Поясните, какие операции можно производить над письмом.

10. Поясните, как начать создание нового сообщения.

11. Поясните, можно ли восстановить ошибочно удаленное письмо. Отчего это зависит?

12. Поясните, какие разделы можно, а какие необходимо заполнять при составлении письма *e*-*mail*.

13. Поясните, из каких частей состоит письмо *e*-*mail*.

14. Поясните, что такое обработка электронной почты.

15. Поясните, какие варианты отправки почтового сообщения возможны в *Outlook Express*.

16. Поясните, как получить и прочитать электронную почту при помощи программы *Outlook Express*.

17. Поясните, как присоединить файл к сообщению электронной почты в *Outlook Express*.

18. Поясните, как ответить отправителю письма в *Outlook Express*.

19. Поясните, как ответить группе адресатов в *Outlook Express*.

20. Поясните, как переслать (переадресовать) сообщение в *Outlook Express*.

21. Поясните, как сохранить письмо *e*-*mail* в виде файла в *Outlook Express*.

22. Поясните, как создать собственную папку в *Outlook Express* для работы с почтой.

23. Поясните, как скопировать (переместить) письма в созданную папку в *Outlook Express*.

24. Поясните, как узнать, сколько непрочитанных писем содержится в той или иной папке.

25. Поясните, как прочесть письмо, написанное в другой кодировке.

26. Поясните, чем определяется способ сортировки писем в папке.

27. Поясните суть автоматической обработки входящих сообщений с помощью фильтров.

28. Поясните, как занести адресат в адресную книгу.

29. Поясните, как распечатать письмо на принтере.

30. Поясните понятие *рассылка электронной почты*.

31. Поясните, как регистрироваться в системе рассылки электронной почты.

32. Поясните, для чего необходимо *подтверждение подписки*.

33. Поясните понятие *блокировка подписки*.

34. Поясните, как отказаться от рассылок.

35. Поясните, как отредактировать параметры своей подписки.

## **Тема 3.5. Поиск в WWW, в группах новостей и в FTP-пространстве**

При изучении темы отработать с. 52–70 учебного пособия [1] и с. 83–94 учебного пособия [2], выполнить задания практических работ 5.1, 5.2, 5.3, изучить рекомендуемую дополнительную литературу, ответить на вопросы для самоконтроля (см. ЭМ на диске *S*: в папке *\$tasks* курса).

В ходе изучения данной темы необходимо освоить следующие понятия: *релевантность, точность поиска, полнота поиска, итеративный поиск, поисковая система, каталоги, поисковые машины (search engines), порталы, метапоисковые системы, автоматические индексы, программы-роботы (пауки, spider'ы, crawler'ы), сканирование, индексирование, точность поиска (коэффициент попадания), полнота поиска (коэффициент охвата), простой поиск, расширенный поиск, контекстный поиск, специальный поиск, логические операторы, стоп-слова, UseNet, группы новостей; телеконференции, модератор, координатор, ведущий, устав конференции, голосование, статья, сообщение*, *поиск в UseNet, FTP-сервер, FTP-клиент, сайт-менеджер, FileSearch, поиск по регулярным выражениям, Disconnect, Reconnect.*

В результате изучения темы необходимо *знать*:

- основные понятия темы;
- характеристику поисковых систем в Интернете;
- качественные показатели поиска;
- обзор поисковых систем;
- историю создания поисковых систем;
- технологию поиска информации в Интернете;
- скрытые ловушки поиска информации;

 язык поисковых запросов и основные приемы поиска в поисковых системах *Мета, Yandex, Rambler, Google*, и др.;

- иерархическую структуру новостей Интернета;
- особенности и условия поиска в группах новостей;
- программы поиска в *UseNet*;

технологию чтения сообщений, найденных в результате поиска;

 технологию получения и чтения новостей Интернета в *Outlook Express,* группах *Google*;

- технологию работы с полученными новостями;
- технологию создания и отправки сообщений и ответов в группу новостей;
- общие сведения о *FTP* и поиске в *FTP*-пространстве;
- наиболее популярные *FTP*-серверы и файловые архивы;
- правила подключения и технологию установки связи с *FTP*-сервером;
- средства поиска файлов по *FTP*-серверам;

### *уметь:*

- осуществлять простой поиск, контекстный поиск, специальный поиск;
- использовать форму расширенного поиска информации в Интернете;
- осуществлять поиск в русско- и англоязычных поисковых системах;
- отобразить группы и осуществлять поиск в группах новостей;
- выбрать группу и перейти к чтению группы новостей;
- подписаться на группу новостей и отказаться от подписки;
- ответить автору и в группу;
- переслать сообщение;
- создавать и отправлять сообщения в группу новостей;
- сохранять статьи и вложения из группы новостей;
- организовать поиск в *FTP*-пространстве с помощью *FileSearch* и др.;
- просматривать содержимое папок на *FTP*-сервере;
- работать с *FTP*-клиентом *Download Master*;

### **Вопросы для самоконтроля**

- 1. Дайте классификацию поисковых систем *WWW*.
- 2. Дайте характеристику общей структурной схеме поисковой машины.
- 3. Поясните, что такое портал, метапоисковая система.
- 4. Поясните, в чем разница между каталогами и поисковыми машинами.

5. Поясните, в каких случаях следует использовать каталоги, а в каких – поисковые машины.

6. Какие программы поиска в *WWW* Вы знаете?

7. Перечислите и охарактеризуйте известные Вам качественные показатели поиска.

- 8. Поясните, что такое релевантность.
- 9. Перечислите известные Вам скрытые ловушки поиска информации.
- 10.Поясните, что такое стоп-слова.
- 11.Перечислите известные Вам логические операторы поиска.

12.Поясните, какие шаблоны используются в поисковых запросах.

13.Поясните, как ограничить при поиске расстояние между искомыми словами в документе.

14.Поясните, как организовать поиск графики (музыки, видео и т. д.).

15.Поясните, в чем разница между простым, контекстным и специальным поиском.

16.Какие программы поиска в UseNet Вы знаете?

17.Поясните особенности и условия поиска в UseNet.

18.Поясните технологию чтения сообщений, найденных в результате поиска в UseNet.

19.Поясните, какие возможности дает пользователям сервис *UseNet*.

20. Поясните, в чем заключается иерархическая структура новостей Интернета.

21.Назовите основные вершины иерархий групп новостей.

22.Поясните, какая группа новостей называется *модерируемой*.

23.Назовите, какие программы могут использоваться для работы с группами новостей.

24.Поясните, как перейти к чтению выбранной группы новостей.

25.Поясните, как подписаться на выбранную группу новостей.

26.Поясните, как подписаться на услуги групп *Google*?

27.Поясните, как отказаться от подписки на группу новостей.

28.Поясните, как прочитать сообщение группы новостей.

29.Поясните, как создать собственную группу *Google*?

30.Поясните, как создать и отправить ответ в группу новостей.

31.Поясните, как создать и отправить ответ на статью ее автору.

32.Поясните, как создать и отправить статью в группу новостей.

33. Поясните, как переслать заинтересовавшее Вас сообщение кому-либо еще.

34. Поясните, как сохранить понравившуюся статью из какой-либо группы новостей.

35. Поясните, как определить, что файл приложен к статье *UseNet*.

36. Поясните, как сохранить приложенные к сообщению файлы.

37. Как расшифровывается *FTP*?

38. Поясните понятия *FTP*-сервер и *FTP*-клиент.

39. Поясните, как получать файлы с *FTP*-сервера при помощи браузера.

40. Поясните, как организовать поиск файлов в *FTP*-пространстве.

41. Поясните, что такое «*FileSearch*.*ru*».

42. Поясните, чем *FileSearch* отличается от таких поисковых систем, как *Yandex*, *Rambler*, *Aport* и т. п.

43. Поясните, как организовать поиск файлов по регулярным выражениям в поисковой системе *FileSearch*.

44. Поясните, как работать с *FTP*-клиентом *Download Master*.

## ВАРИАНТ ЗАДАНИЙ ДЛЯ ПРАКТИЧЕСКИХ РАБОТ

### Задание для практической работы № 3

### Вариант 1.

- 1. Создайте новый документ с именем Фамилия ПР № 3 с заголовком Практическая работа № 3 по теме «Навигация в Web-пространстве», укажите свою фамилию и номер варианта, вставьте дату и время. В конце занятия отчетный документ из своей папки скопируйте в папку Control.
- 2. Запустите программу Internet Explorer.
- 3. Посетив Web-сайт Державне агентство з питань науки, інновацій та *інформатизації України* http://www.dknii.gov.ua, определите и скопируйте в отчет практической работы нормативно-правовую базу інформатизації України.
- 4. Для открытия ссылки в новом окне или в новой вкладке используйте щелчок правой кнопки мыши на ссылке (и команду «Открыть в новом окне» или «Открыть новой вкладке»). Найдите  $\bf{B}$ на странице http://xray.sai.msu.su/~mystery/images/money/index.html название денежной единицы Грузии и занесите в отчет.
- 5. Узнайте на сайте http://www.medlinks.ru/article.php?sid=1949, когда была завершена расшифровка генома человека. Результаты поиска внесите в отчетный документ.
- 6. С помощью выпадающего списка кнопок Назад и Вперед вернитесь к сайту банкнот мира (найдите аверс нового мексиканского песо), а затем - к странице сайта www.medlinks.ru и узнайте какое количество генов в расшифрованном геноме? Результаты поиска внесите в отчетный документ.
- 7. Выясните и отметьте в отчете, что происходит при нажатии кнопки Домой.
- 8. Просмотрите *журнал* Вашего сегодняшнего путешествия по Webстраницам, нажав кнопку Журнал. Воспользуйтесь журналом для повторного перехода по адресу сайта Державного комітету зв'язку та інформатизації України (см. п.3).
- 9. Сохраните страницу этого сайта в папке C:\Work с разными именами в трех форматах: Только текст, Веб-страница полностью, Веб-страница только HTML. Выясните через Проводник или Мой компьютер, какие папки и файлы были созданы в каждом конкретном случае, выясните, в каком виде и

какая именно информация была сохранена, отметьте отличия. Какие обьемы они занимают? Результаты исследования внесите в отчетный документ.

- 10.Сохраните в отчете одну из фотографий сайта: [http://www.tretyakovgallery.ru,](http://www.tretyakovgallery.ru/) вкладка «Коллекция».
- 11.Переместите Панель ссылок в последнюю строку всех панелей инструментов. Удалите все кнопки с панели *Ссылки* и добавьте на нее кнопки для вызова двух любых страниц сайта http://map.online.ua (например, <http://map.online.ua/kharkiv> и карту родной области).
- 12.В IE *Избранное* создайте свою папку «РП\_11 (12, …)\_Фамилия», и занесите в нее ссылку на сайт Державного комітету зв'язку та інформатизації України. Скриншот меню *Избранное* поместите в отчет.
- 13.Выясните прогноз погоды по Харькову на ближайшие 3 дня на сайте [http://www.pogoda.v.ua.](http://www.pogoda.com.ua/) Скриншот поместите в отчет.
- 14.Отчетный документ с именем *ПР № 3 Фамилия* скопируйте в папку *Control*.

## Вариант 2.

- 1. Создайте новый документ с именем *ПР № 3 Фамилия* с заголовком *Практическая работа № 3 по теме «Навигация в Web-пространстве»,* укажите свою фамилию и номер варианта, вставьте дату и время. В конце занятия отчетный документ из своей папки скопируйте в папку *Control*.
- 2. Запустите программу Internet Explorer.
- 3. Посетив Web-сайт *Древние чудеса света* <http://www.domcity.ru/ancient> , определите реальную дату начала строительства Пизанской башни, скопируйте этот текст в отчет практической работы.
- 4. Найдите на сайте [http://www.pogoda.v.ua](http://www.pogoda.com.ua/) сводку погоды на сегодня в Полтаве (копировать ничего не надо).
- 5. Узнайте сколько произведений искусства и памятников мировой культуры собрано в коллекции Эрмитажа, занесите ответ в отчет. [http://hermitagemuseum.org/html\\_Ru/index.html.](http://hermitagemuseum.org/html_Ru/index.html)
- 6. С помощью выпадающего списка кнопок *Назад* и *Вперед* вернитесь к странице погоды в Полтаве (таблицу с прогнозом погоды на сегодня скопируйте в отчет), а затем – к сайту Эрмитажа (узнайте дату его основания - занесите ответ в отчет).
- 7. Выясните и отметьте в отчете, что происходит при нажатии кнопки *Домой*.
- 8. Просмотрите журнал Вашего сегодняшнего путешествия по Web-страницам, нажав кнопку Журнал. Воспользуйтесь журналом для повторного перехода по адресу сайта *Древние чудеса света - Пизанская башня.*
- 9. Сохраните страницу этого сайта в папке C:\Work с разными именами в трех форматах: *Только текст, Веб-страница полностью, Веб-страница только HTML*. Выясните через *Проводник* или *Мой компьютер*, какие папки и файлы были созданы в каждом конкретном случае, выясните, в каком виде и какая именно информация была сохранена, отметьте отличия. Какие обьемы они занимают? Результаты исследования внесите в отчетный документ.
- 10.Сохраните в отчете одну из фотографий сайта [http://www.saga.ua/34\\_gallery\\_showcountry\\_8\\_5.html](http://www.saga.ua/34_gallery_showcountry_8_5.html) .
- 11.В IE *Избранное* создайте свою папку «РП\_11 (12, 13…)\_Фамилия», и занесите в нее ссылку на сайт города Пизы (http://www.comune.pisa.it). Скриншот папки *Избранное* поместите в отчет.
- 12. Выясните прогноз погоды в *Харькове* на ближайшие 3 дня на сайте <http://www.asinfo.com.ua/weather/weather.php?id=0> Скриншот поместите в отчет.
- 13.Отчетный документ с именем *ПР № 3 Фамилия* скопируйте в папку *Control*.

### Вариант 3.

- 1. Создайте новый документ с именем *ПР № 3 Фамилия* с заголовком *Практическая работа № 3 по теме «Навигация в Web-пространстве»,* укажите свою фамилию и номер варианта, вставьте дату и время. В конце занятия отчетный документ из своей папки скопируйте в папку *Control*.
- 2. Запустите программу Internet Explorer.
- 3. Посетив Web-сайт <http://www.tvigra.ru/>, выясните, список команд, играющих в элитарном клубе "Что? Где? Когда?" в осенней серии текущего года, скопируйте текст в отчет практической работы.
- 4. Найдите на странице [http://www.f1news.ru/](http://www.motorshow.or.jp/show99/English) даты и места проведения последних заездов в чемпионате Формулы 1, занесите ответ в отчет.
- 5. Узнайте на сайте [http://www.1812panorama.ru](http://www.1812panorama.ru/), где находится музей-панорама Бородинской битвы. Для открытия ссылки в новом окне используйте щелчок правой кнопки мыши на ссылке (и команду «Открыть ссылку в новом ок- $He<sub>W</sub>$ ).
- 6. С помощью выпадающего списка кнопок *Назад* и *Вперед* вернитесь к странице Формулы 1 (кто лидирует в *личном зачете Чемпионата 201\**? - занесите ответ в отчет), а затем – к сайту музея Бородино (какие выставки у этого музея? - занесите ответ в отчет).
- 7. Выясните, что происходит при нажатии кнопки *Домой*.
- 8. Просмотрите журнал Вашего сегодняшнего путешествия по Web-страницам, нажав кнопку Журнал. Воспользуйтесь журналом для повторного перехода по адресу клуба знатоков.
- 9. Сохраните страницу этого сайта в папке C:\Work с разными именами в трех форматах: *Только текст, Веб-страница полностью, Веб-страница только HTML*. Выясните через *Проводник* или *Мой компьютер*, какие папки и файлы были созданы в каждом конкретном случае, выясните, в каком виде и какая именно информация была сохранена, отметьте отличия. Какие обьемы они занимают? Результаты исследования внесите в отчетный документ.
- 10.Сохраните в отчете фотографию любой банкноты Тайланда с сайта ([http://xray.sai.msu.su/~mystery/images/money/index.html\)](http://xray.sai.msu.su/~mystery/images/money/index.html).
- 11.В IE *Избранное* создайте свою папку «РП\_11 (12, 23…)\_Фамилия», и занесите в нее ссылку на сайт клуба знатоков. Скриншот поместите в отчет.
- 12. Выясните прогноз погоды в Мерефе на ближайшие 3 дня на сайте [http://nova-wings.ru/forecast.](http://nova-wings.ru/forecast) Скриншот поместите в отчет.
- 13.Отчетный документ с именем *ПР № 3 Фамилия* скопируйте в папку *Control*.

### **Задание для практической работы № 4.1**

- 1. Создайте новый документ ПР 4.1 Фамилия с заголовком: Практическая работа 4.1, Тема: Электронная почта.
- 2. Укажите свою фамилию, вставьте дату и время.
- 3. Создайте на Рабочем столе ярлык почтового сервера *rambler.ru.*
- 4. С помощью созданного ярлыка зайдите на сервер *rambler***.***ru***.** и создайте свой новый почтовый ящик (поместите в отчет фрагмент скриншота, подтверждающего выполнение задания). Занесите свой новый почтовый ящик в *Список адресов группы* (см. папку группы).
- 5. Напишите письмо (1-2 фразы) двум соседям справа с копией любому одногруппнику. Тема – «Новый год». Письмо не отправлять, сохранить в папке для *черновиков*.
- 6. Создайте в своем почтовом ящике несколько папок, например, *Study*, *Друзья* (поместите в отчет фрагмент скриншота).
- 7. Отправьте письмо «Новый год» из папки с черновиками, сохранив его копию в папке "Черновики".
- 8. Переместите из папки для копий ваших писем все содержимое в папку "*Study*".
- 9. Написать и отправить одно письмо двум адресатам. Перед отправкой установить флажок "Сохранить копию в *Отправленые*". Проверить результат, перейдя по ссылке *Все Папки***.**
- 10.Занести в *адресную* книгу несколько адресов (поместите в отчет фрагмент скриншота).
- 11.Написать письма нескольким товарищам, организовав рассылку в строке *Кому***,** и используя строки адреса *Копия* и *Скрытая*. Используйте ссылки на эти команды для вызова *Адресной книги* и вставьте адреса с ее помощью.
- 12.Ответить на полученные письма с помощью команды *Ответить*.
- 13.По какому-либо адресу отправить письмо с присоединенным файлом (поместите в отчет фрагмент скриншота). Найдите и присоедините к письму какой-либо графический файл (небольшого размера!). Используйте кнопку *Обзор* для поиска присоединяемого файла.
- 14.Рассортировать все полученные письма по ранее созданным папкам.
- 15.Прочтите полученные письма и просмотрите вложения.
- 16.Удалите ненужные письма из всех папок. Очистите и "*мусорную корзину*".
- 17.Откройте новое окно *IE* (меню *Файл – Создать – Окно* или *Ctrl+N*). Не закрывайте почтовый ящик *rambler.ru*. В новом окне создайте себе новый почтовый ящик на сервере *mail.ru*. (поместите в отчет фрагмент скриншота). Запишите свой идентификатор, пароль, контрольный вопрос и ответ!!! Исследуйте свой почтовый ящик, его настройки. Выясните, что такое фильтр и как его установить. Добавьте в адресную книгу своего второго почтового ящика (на *mail.ru*) свой первый почтовый адрес (сервера *rambler.ru*).
- 18.Отправьте письмо из *rambler.ru* на *mail.ru* и удостоверьтесь в его получении.
- 19.Отправление открыток. Из окна почтового ящика *mail.ru* отправьте себе по своему адресу *rambler.ru* поздравительную открытку.
- 20.Организуйте пересылку своих писем с *mail.ru* на *rambler.ru* (поместите в отчет фрагмент скриншота).
- 21.Отчетный документ сохраните в личной папке под именем *ПР 4.1\_Фамилия,* а затем скопируйте его в папку *control* группы.

## **Задание для практической работы № 4.2**

 Создайте в своей папке новый документ с именем *ПЗ 4.2 Фамилия* и заголовком:

Практическая работа № 4.2 по теме Электронная почта (*Outlook Express)*

- Укажите свою фамилию, вставьте дату и время.
- 1. Запустите *Outlook Express.*
- 2. Добавьте в адресную книгу адреса ваших соседей слева и справа. Скриншот диалогового окна поместите в отчет
- 3. Отправьте письмо с обычным текстом соседу справа с копией соседу слева. Тема – "О почтовых серверах". Текст письма: *E-mail основана на протоколах SMTP (Simple Mail Transfer Protocol) и POP3 (Post Office Protocol). На РОРЗ-серверах скапливается входящая корреспонденция для пользователей E-mail, а SMTP-серверы осуществляют передачу исходящих сообщений.*

Скриншот диалогового окна *Создать сообщение* поместите в отчет.

*4.* Отправьте письмо соседу справа со скрытой копией по адресу соседа слева, отформатировав текст по вашему усмотрению с помощью панели форматирования. Тема – "Программа - клиент". Текст письма*: Microsoft Outlook Express - клиентская программа, которая умеет загружать входящую почту с РОРЗ-серверов и передавать исходящие сообщения на SMTP-серверы, которые, в свою очередь, отправят их по дальнейшему маршруту.*

Скриншот диалогового окна размером не более 8х6 см поместите в отчет.

- 4. Оба предыдущих отправленных письма объедините в одно и, подобрав соответствующий бланк (*Сообщение - Создать с использованием),* отправьте его одновременно двум произвольным адресатам группы. Тема "*Outlook Express"*.
- 5. Запишите в отчет отличия отправки сообщений в заданиях 3 и 4, а также 3 и 4? Какой способ и когда следует использовать?
- 6. Напишите письмо на английском языке, сохраните его в папке *Черновики,* не отправлять. Тема – "*The notice*" Текст письма: *We are going to spend Christmas Holidays in Spain, but if you comу to London till that time, please phone us at once.*

Скриншот диалогового окна поместите в отчет.

- 7. Ответьте на одно из полученных писем, вложив и него файл, установив важность *- Высокая*. Тип и имя файла выберите самостоятельно*.*
- 8. Ответьте на одно из полученных писем. Ответ создайте на бланке, установите важность – *Обычная,* создайте и вставьте автоподпись, например "С уважением, Жозефина".
- 9. Нарисуйте шарж в *Paint*, сохраните рисунок на рабочем столе, вставьте его в письмо, сохраненное в папке *Черновики.* Придайте письму эмоциональную окраску (используя прописные буквы, смайлики и т. п.). Установите важность - *Низкая,* отправьте письмо.
- 10. Перешлите письмо, полученное от соседа слева, по адресу соседа справа.
- 11. Создайте новую папку *Важно,* отсортируйте все полученные письма по важности, переместите в новую папку все письма с высокой важностью.
- 12. Создайте *в папке Входящие* новую папку *Прочие,* переместите в нее все

письма с низкой важностью. Скриншот диалогового окна папки *Прочие* поместите в отчет

- 13. Сохраните в своей папке на диске *S*, в текстовом формате любое полученное письмо.
- 14. Сохраните в своей папке на диске *S* любое полученное письмо в формате *.eml.*
- 15. Добавьте в адресную книгу адреса ваших соседей слева и справа. Скриншот диалогового окна поместите в отчет.
- 16. Найдите в компьютере файл объемом от 200 до 500 Кбайт. С помощью архиватора упакуйте его в многотомный архив с размером тома 50К. Отправьте этот файл по одному из введенных адресов из адресной книги (отправлять каждую порцию отдельными сообщениями, указывая тему, например, *документ 1, 2, …).* Скриншоты диалоговых окон архиватора и *Outlook Express* поместите в отчет.
- 17. Полученный документ сохраните в личной папке под именем *ПЗ 4.2 Фамилия*, а затем скопируйте его в папку *control* группы.

## **Задание для практической работы № 4.3**

 Создайте в своей папке новый документ с именем *ПЗ 4.3 Фамилия* и заголовком:

Практическая работа № 4.3

по теме: Организация списков рассылки

Укажите свою фамилию, вставьте дату и время.

1. Зайдите на сервер рассылки *subscribe.ru* и зарегистрируйтесь. В качестве электронного почтового ящика укажите один из своих адресов, например, на *mail*.*ru* или *rambler*.*ru*. (поместите в отчет фрагмент скриншота с результатами успешной регистрации).

2. Зайдите на указанный вами электронный почтовый ящик и *подтвердите подписку* на получение рассылок. Убедившись, что подписка подтверждена, удалите письма с просьбой о подтверждении подписки.

3. Зайдите на сервере рассылки *subscribe.ru* в созданную учетную запись подписчика и далее войдите в группу рассылок: "*Компьютеры, ПО, Интернет" / "Документация, книги, словари*". Выясните и скопируйте в отчет ответ на вопрос: с какой периодичностью выходят выпуски рассыпки «ZipSites.ru интересные сайты одним архивом». Подпишитесь на ее получение (поместите в отчет фрагмент скриншота).

4. Подпишитесь на любую (на Ваш выбор) рассылку с периодичностью доставки не реже 1-го раза в неделю. Информацию о рассылки, на которую Вы подписались, скопируйте в отчет.

5. Установите, а затем снимите блокировку рассылки (*Управление подпиской – Персональные настройки - Настройка подписки – Блокировки).* Информацию о блокировки скопируйте в отчет.

6. С помощью гиперссылки *Состояние подписки* пошлите на свой почтовый ящик письмо о состоянии подписки.

7. Перешлите по адресу *control\_[nua@hotbox.ru,](mailto:control_nua@hotbox.ru).* полученное на своем почтовом ящике, письмо о состоянии Вашей подписки. В качестве темы укажите группу и Вашу Фамилию строго по следующему образцу: *RP*21 *Ivanova.*

8. В своем почтовом ящике создайте папку для писем с названием *Рассылки*. Настройте работу своего почтового ящика так, чтобы получаемые рассылки с сервера *subscribe.ru* попадали сразу в папку Рассылки. Информацию о настройке своего почтового ящика скопируйте в отчет.

9. На сервере *finance*.*com*.*ua* подпишитесь на получение ежедневной рассылки "*Средние курсы обмена наличных валют в Украине* [*srr*]".

10. На сервере *newsman*.*com*.*ua* найдите и просмотрите последнюю статью из понравившейся Вам рассылки (Категория *Компьютеры*). Скопируйте статью в отчет. Подпишитесь на получение этой рассылки (поместите в отчет фрагмент скриншота).

11. Полученный документ *ПЗ 4.3 Фамилия* сохраните в личной папке**,** а затем скопируйте его в свою папку *control* группы.

## **Задание для практической работы № 5.1**

 Создайте в своей папке новый документ с именем *ПЗ 5.1 Фамилия* и заголовком:

Практическая работа № 5.1

## по теме *Расширенные возможности поиска*

- Укажите свою фамилию, вставьте дату и время.
- 1. Найдите с помощью расширенных запросов поисковых серверов *Rambler, Яndex, МЕТА* все документы, содержащие информацию о *Народной украинской академии* на русском или украинском языках. Каждый запрос для удобства сравнения результатов организуйте в новом окне (*Файл – Создать – Окно*). Во всех трех запросах потребуйте, чтобы все ключевые слова следовали подряд одно за другим; чтобы даты документов были не позднее последних 5 месяцев, чтобы в документах не встречалось слово «конференция». Сравните результаты всех трех поисков, выводы напечатайте в отчете.
- 2. Найдите с помощью поискового сервера *Яndex* расписание поездов по станции Харьков. Сохраните результаты поиска в отдельном файле в своей папке. В отчет скопируйте информацию о времени отправки поездов на Киев.
- 3. Узнайте репертуар кинотеатров Харькова на текущую неделю. Какие фильмы идут сегодня в кинотеатре «Парк»? Скопируйте информацию в отчет.
- 4. С помощью расширенного поиска поисковых систем *Яndex* и *Google* найдите все документы на любом языке, содержащие изображения джипов, и имеющие дату за последние пять лет. Вставьте в отчет скриншот условий

поиска. Сохраните в своей папке по одному документу из каждого окна результатов поиска систем *Яndex* и *Google*.

- 5. С помощью любой понравившейся русскоязычной поисковой системы, найти документы, содержащие сведения о «поисковых системах». Скриншот результата поиска поместите в отчет.
- 6. Используя возможности простого поиска поисковых систем *Google* и *Yahoo!*, найти адреса серверов, предоставляющих пространство своих дисков для создания пользователями персональных *Web*-страниц (хостинг). Результаты поиска сохраните в отчете.
- 7. С помощью функций расширенного поиска поисковой системы *Google* найдите сайты, предоставляющие услуги онлайнового перевода текстов с польского, венгерского и итальянского языков (сохраните информацию в отчете).
- 8. Используя возможности расширенного поиска любой понравившейся англоязычной поисковой системы, найдите подробную англоязычную *Политическую карту Индии*, сохраните ее и адрес ссылки в отчете.

Полученный документ *ПР 5.1 Фамилия Расширенный поиск* сохранить в личной папке, а затем скопировать его в свою папку *\$control* группы.

## **Задание для практической работы № 5.2**

1. Создайте в своей папке новый документ Word с именем *Фамилия ПР 5.2* и заголовком:

## Практическая работа № 5.2

- по теме: *Поиск в группах новостей и в FTP пространстве*
- Укажите свою фамилию, вставьте дату и время.

## *Поиск в группах Google*

- 2. Зарегистрируйтесь в *Google* и получите аккаунт (сохраните в надежном месте свой пароль и логин).
- 3. Зайдите в поисковую систему *Google* [http://www.google.com](http://www.google.com/)
- 4. Используя гиперссылки последовательно посетите сайт *Google* в локальном домене *Украины* и *России*.
- 5. Осуществите следующие Настройки служб *Google*:
- язык интерфейса русский
- искать страницы, написанные на русском языке
- показывать по 20 результатов на странице
- показать результаты поиска в новом окне браузера
- сохранить настройки

Скриншот диалогового окна «Общие настройки» с заданными параметрами поместите в отчет.

6. Выясните и отметьте в отчете: что такое Живой поиск в *Google*?

- 7. Поместите в отчет скриншот страницы с группами на русском языке категории Компьютеры-Интернет.
- 8. Используя Групповой Поиск Google осуществите поиск групп, в которых есть сообщения, содержащие слова секретарь- референт или референтпереводчик.

Скриншоты поместите в отчет.

- 9. Осуществите поиск и определите группу новостей, где публикуются «Вредные советы почтальона Печкина». Ответ поместите в отчет.
- 10. Определите и скопируйте в отчет Официальный список групп иерархии Релком на русском языке. Из группы иерархии Релком Компьютерные вирусы и средства борьбы с ними определите последние статьи и поместите скриншот в отчет.
- 11. Определите количество доступных конференций в fido7, medlux, relcom, OTветы поместите в отчет.
- 12. Зайдите в группу новостей: fido7.su.pol и скопируйте в отчет начало и ссылку одной из понравившихся Вам статей, ответьте автору.

## Поиск в FTP пространстве

- 13. Укажите в отчете :Чем FileSearch отличается от таких поисковых систем, как *Yandex*, *Rambler*, *Aport* и т.п.?
- 14. Запустите программу Download Master (Пуск-Программы-Интернет). Изучите возможности и принципы работы с программой по справочной системе Download Master.
- 15. Найдите в FTP-пространстве файлы с именем *Christmas (Xmas либо New* Year). Используйте по очереди файловые поисковые системы FileSearch.ru, затем – МАМОНТ (mmnt.ru) и ftp-poisk.kiev.ua. Используя возможности Internet Explorer поместите в отчет любой файл (с любого найденного FTP-сервера).
- CHCTEMY MAMOHT 16. Используя поисковою найдите  $\overline{B}$ FTPпространстве Украины, задав следующий запрос: обои|wallpaper|wallpapers .jpg|.jpeg|.gif|.bmp любой графический файл, скачайте его в папку  $C:\W$ ork\FTP\RP11(12, 13,...), используя кнопки панели инструментов Download Master и затем сохраните в отчете.
- 17. Найдите в FTP-пространстве текстовые файлы, связанные с Б. Акуниным (М. Булгаковым или другим автором). Сохраните в отчете ссылки на найденные файлы. Скачайте любым способом в папку C:\Work\FTP\RP11(12, 13,...) любой файл. Скриншот окна открытой папки со скаченным файлом поместите в отчет. Откройте скаченный файл и просмотрите содержимое.

Полученный документ Фамилия ПР 5.2 сохраните в личной папке, а затем скопируйте его в свою папку \$control группы.

## ПЕРЕЧЕНЬ ВОПРОСОВ ДЛЯ ЗАЧЕТНОГО ЗАНЯТИЯ

- 1. Перечислите основные этапы создания Интернета.
- 2. Что такое компьютерная сеть, локальная сеть?
- 3. Что такое Интернет?
- 4. Что называется сервером и клиентом в сети Интернет?

5. Что такое протокол применительно к Интернету? Поясните схему работы протокола *ТСР*/IP.

6. Перечислите известные Вам прикладные протоколы Интернета.

- 7. Поясните назначение протоколов HTTP, POP, SMTP.
- 8. Поясните систему адресации в Интернете. Что такое URL?
- 9. Назовите стандартные имена доменов высшего уровня.
- 10. Поясните, что такое IP-адрес.
- 11. Поясните, что такое Web-документ и понятие гипертекст.
- 12. Что такое модем, поясните его назначение.
- 13. Поясните назначение провайдера.
- 14. Перечислите, по каким каналам может идти соединение с провайдером.

15. Поясните отличие схем подключения домашнего компьютера и корпоративных пользователей к сети Интернет.

- 16. Поясните назначение магистральных линий (бэкбоунов).
- 17. Поясните понятие последняя миля.
- 18. Поясните способ подключения к сети Интернет.

19. Поясните особенности подключения к сети Интернет по Dial-Up, DSL и ADSL-технологии.

20. Поясните отличие доступов в Интернет по спутниковому симметричному и несимметричному каналам.

21. Перечислите основные существующие виды сервиса и перспективные сферы применения Интернета.

22. Перечислите, какие браузеры Вы знаете.

23. Перечислите основные элементы интерфейса программы Internet Explorer.

24. Поясните, что такое WWW?

25. Поясните, из каких частей состоит адрес Web-страницы.

26. Поясните, как обновлять содержимое, изменять кодировку символов и размер шрифта рабочей области *Web*-страницы.

27. Поясните отличие сохранения *Web*-страницы *полностью* и только *Html.*

28. Поясните, как работать с папкой «Избранное» и использовать «Журнал» *Internet Explorer*.

29. Поясните назначение кнопок «Домой», «Обновить», «Остановить» браузера *Internet Explorer*.

30. Поясните, как отключить отображение рисунков в *IE*?

31. Поясните назначение и возможности *электронной почты*.

32. Поясните основные различия *Web-почты* и *РОР-почты*.

33. Поясните основные особенности регистрации пользователя и создания почтового ящика на *Web-сервере*.

34. Поясните назначение элементов главного окна *Outlook Express*.

35. Поясните, как форматировать и оформлять сообщения. Что такое *смайлики*?

36. Перечислите, какие стандартные папки существуют в *Outlook Express* для работы с почтой. Поясните, какие операции можно производить над папками.

37. Поясните, какие операции можно производить над письмом.

38. Поясните, как начать создание нового сообщения.

39. Поясните, можно ли восстановить ошибочно удаленное письмо. Отчего это зависит?

40. Поясните, из каких частей состоит письмо *e*-*mail*, какие разделы можно, а какие необходимо заполнять при составлении письма.

41. Поясните, что такое обработка электронной почты.

42. Поясните, какие варианты отправки почтового сообщения возможны в *Outlook Express*.

43. Поясните, как получить и прочитать электронную почту при помощи программы *Outlook Express*.

44. Поясните, как присоединить файл к сообщению электронной почты в *Outlook Express*.

45. Поясните, как ответить отправителю письма и группе адресатов в *Outlook Express*.

46. Поясните, как переслать (переадресовать) сообщение в *Outlook Express*.

47. Поясните, как сохранить письмо *e*-*mail* в виде файла в *Outlook Express*.

48. Поясните, как создать собственную папку в *Outlook Express* для работы с почтой и как скопировать (переместить) письма в созданную папку.

49. Поясните, как узнать, сколько непрочитанных писем содержится в той или иной папке и как прочесть письмо, написанное в другой кодировке.

50. Поясните, чем определяется способ сортировки писем в папке.

51. Поясните суть автоматической обработки входящих сообщений с помощью фильтров.

52. Поясните, как работать с адресной книгой.

53. Поясните, как распечатать письмо на принтере.

54. Поясните понятие *рассылка электронной почты* и как регистрироваться в системе рассылки электронной почты. Для чего необходимо *подтверждение подписки*?

55. Поясните понятие *блокировка подписки* и как отказаться от рассылок.

56. Поясните, как отредактировать параметры своей подписки.

57. Поясните, какие возможности дает пользователям сервис *UseNet*.

58. Поясните, в чем заключается иерархическая структура новостей Интернета.

59. Назовите основные вершины иерархий групп новостей.

60. Поясните, какая группа новостей называется *модерируемой*.

61. Назовите программу для работы с группами новостей.

62. Поясните, как перейти к чтению выбранной группы новостей.

63. Поясните, как подписаться на выбранную группу новостей и отказаться от подписки.

64. Поясните, как прочитать сообщение группы новостей и как определить, что к статье приложен файл.

65. Поясните, как создать и отправить статью или ответ на статью ее автору и в группу новостей.

66. Поясните, как переслать сообщение и как сохранить статью, как сохранить приложенные к сообщению файлы.

67. Дайте классификацию поисковых систем *WWW*.

68. Дайте характеристику общей структурной схеме поисковой машины.

69. Поясните, что такое портал, метапоисковая система, в чем разница между каталогами и поисковыми машинами. В каких случаях следует использовать каталоги, а в каких - поисковые машины?

70. Какие программы поиска в *WWW* Вы знаете?

71. Перечислите и охарактеризуйте известные Вам качественные показатели поиска. Что такое релевантность?

72. Перечислите известные Вам скрытые ловушки поиска информации. Что такое стоп-слова?

73. Перечислите известные Вам логические операторы поиска и какие шаблоны используются в поисковых запросах.

74. Какие общие правила формулировки запросов при поиске Вы знаете?

75. Поясните, как ограничить при поиске расстояние между искомыми словами в документе и как организовать поиск графики (музыки, видео и т. д.).

76. Поясните различие между простым, контекстным и специальным поиском.

77. Какие программы поиска в UseNet Вы знаете? Поясните особенности и условия поиска в UseNet.

78. Поясните технологию чтения сообщений, найденных в результате поиска в UseNet.

79. Как расшифровывается FTP? Поясните понятия FTP-сервер и FTPклиент.

80. Поясните основные правила подключения к FTP-серверу и понятия Login, Anonymous, Password, используемые при входе на FTP-сервер.

81. Поясните, как получать файлы с *FTP*-сервера при помощи браузера.

82. Поясните, как организовать поиск файлов в FTP-пространстве.

83. Что такое «FileSearch.ru»? Поясните, чем FileSearch отличается от таких поисковых систем, как Yandex, Rambler, Aport и т. п.

84. Поясните, как организовать поиск файлов по регулярным выражениям в поисковой системе FileSearch

85. Поясните, как работать с FTP-клиентом Download Master.

## «ГОРЯЧИЕ КЛАВИШИ» INTERNET EXPLORER

Ниже приведены несколько советов о том, как ускорить работу, сделать ее более простой и приятной, как равномерно распределить нагрузку на кисти рук с помощью, так называемых, "горячих клавиш" или Клавиш быстрого доступа (Hot Keys) - комбинация нескольких одновременно нажатых клавиш, которые позволяют выполнять наиболее распространенные команды без использования мыши и без вызова меню. В приложениях MS Office для выполнения определенных действий, например для выбора команд меню, достаточно часто используется комбинация двух или трех клавиш. Любая комбинация содержит одну из специальных клавиш: <*Ctrl>*, <*Alt>* или <*Shift>*. Для ввода требуемой комбинации клавиш необходимо нажать клавишу, указанную в комбинации первой, и, не отпуская ее, нажать вторую клавишу, а при необходимости и третью. Например, для ввода комбинации клавиш <Ctrl>+<Enter> надо нажать клавишу  $\langle Ctr \rangle$ и, удерживая ее, нажать клавишу  $\langle Enter \rangle$ .

Если клавиши разделены запятой, например: <*End>*, <*Enter>*, значит надо нажать и отпустить первую клавишу  $\leq$  md>, затем нажать и отпустить вторую клавишу <*Enter*>.

Клавиши быстрого вызова это функциональные клавиши или сочетания клавиш, такие как  $F5$  или  $Ctrl + A$ , которые служат для выполнения команд меню. В отличие от них, клавишами доступа называют сочетания клавиш, такие как  $Alt+\Phi$ , которые переводят фокус в меню, на команду или на элемент управления.

Можно изменить назначение установленных по умолчанию сочетаний клавиш, назначив сочетания клавиш командам, которым "горячие клавиши" еще не были назначены, или удалив ненужные сочетания клавиш. Также, при желании, в любой момент можно вернуться к стандартному назначению сочетаний клавиш, используемого по умолчанию.

При составлении разделов данного пособия, касающихся "горячих клавиш" использованы справочные материалы приложений Microsoft.

С помощью сочетаний клавиш можно просматривать Web-страницы, печатать текущую страницу, пользоваться адресной строкой, работать с избранными документами и выполнять правку.

## Просмотр Web-страниц

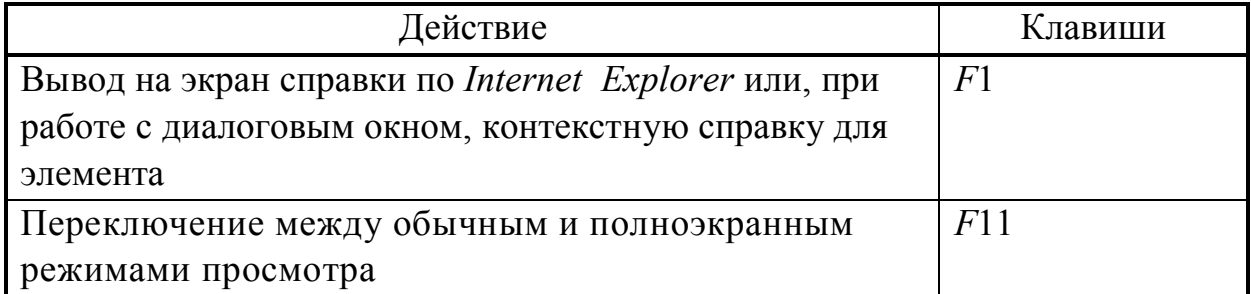

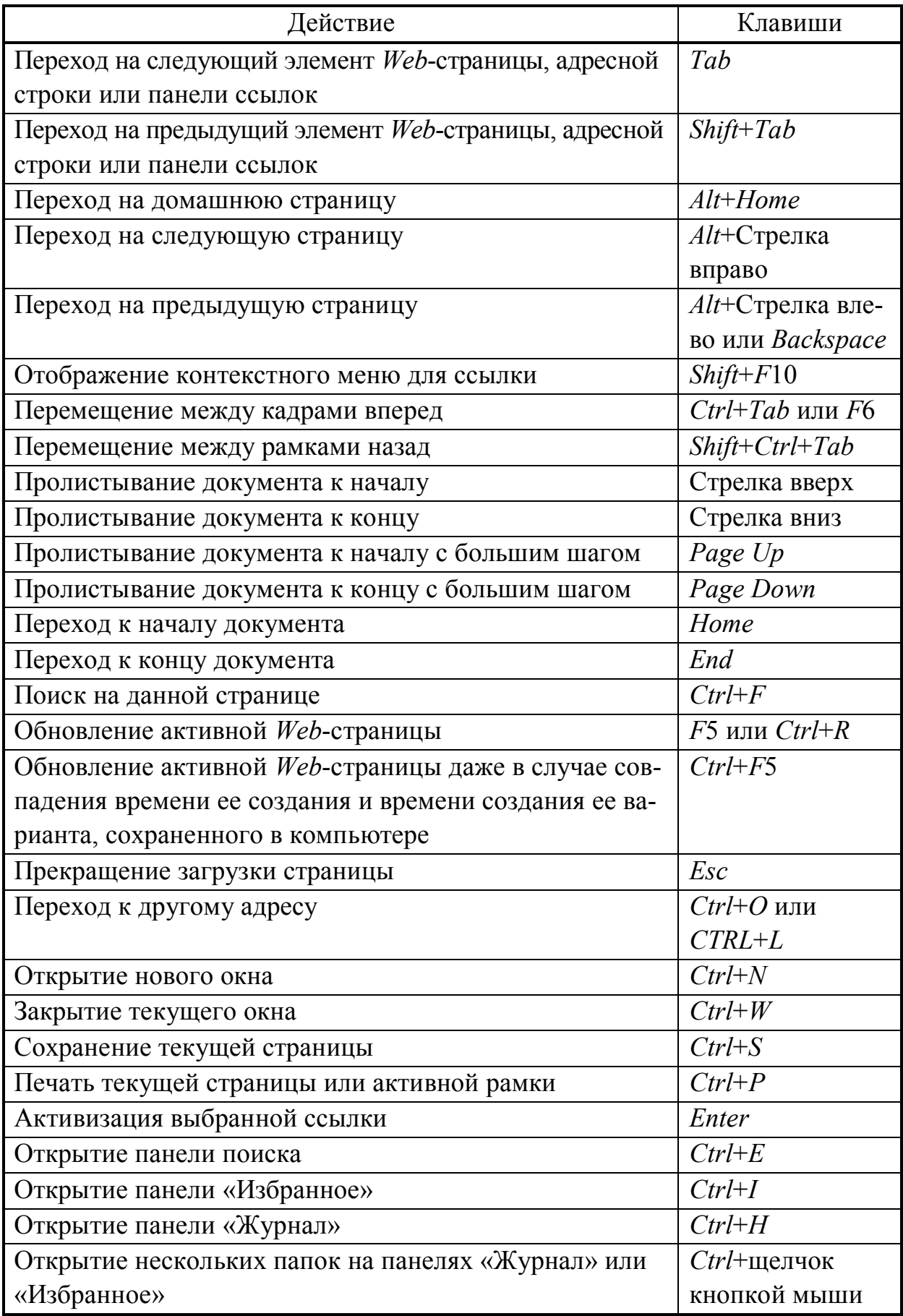

## **Использование адресной строки**

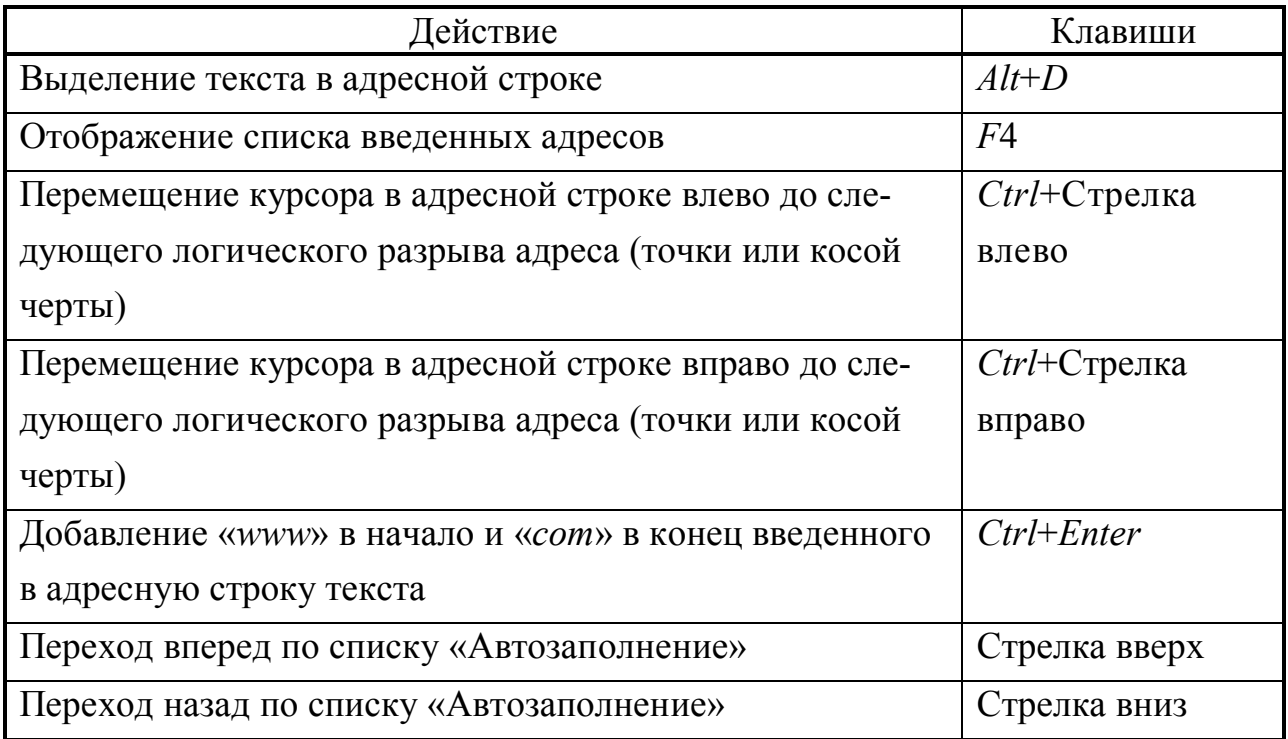

## **Работа со списком «Избранное»**

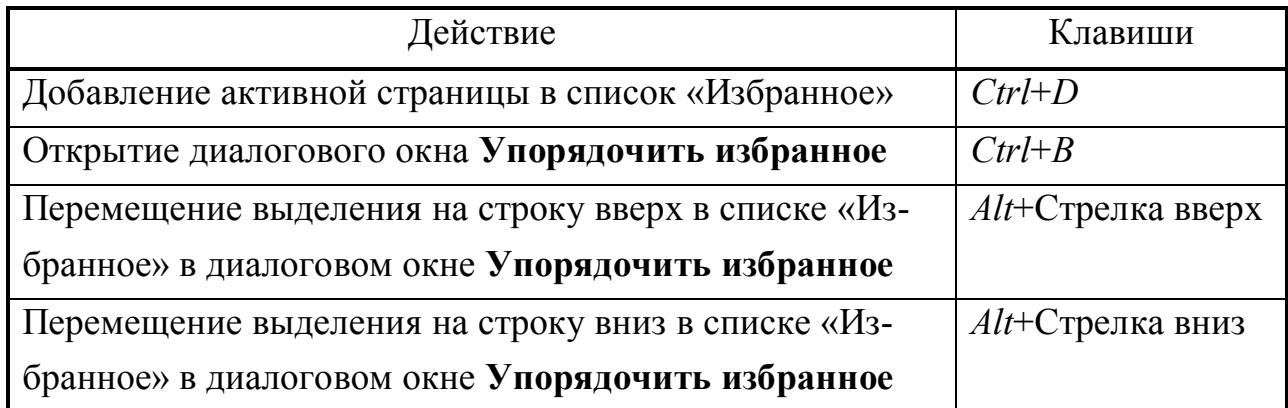

## «ГОРЯЧИЕ КЛАВИШИ» OUTLOOK EXPRESS

Пользуясь сочетаниями клавиш, можно вводить команды и перемещаться по области просмотра и списку сообщений. За исключением особо выделенных случаев, сочетания клавиш применимы как к электронной почте, так и к группам новостей.

## Основное окно, окно отображения сообщения и окно отправки сообщения

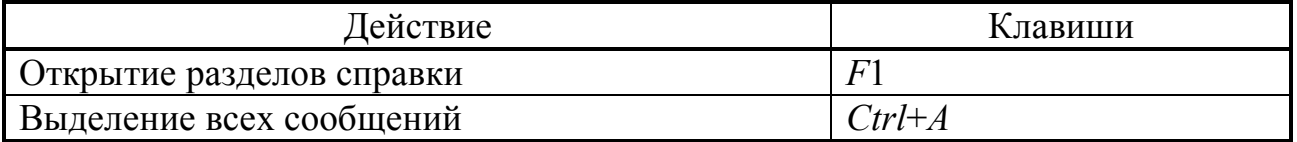

### Основное окно и окно отображения сообщения

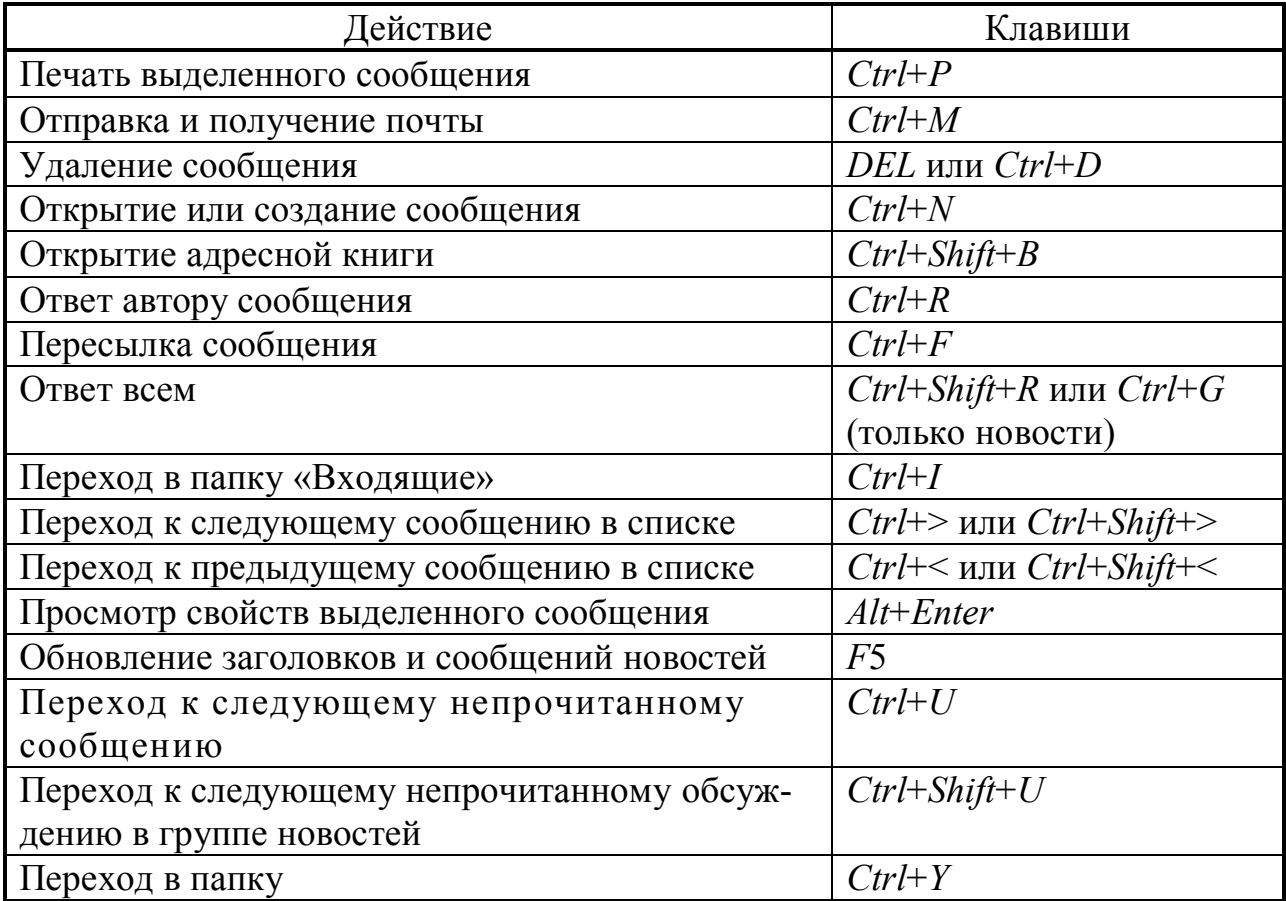

## **Основное окно**

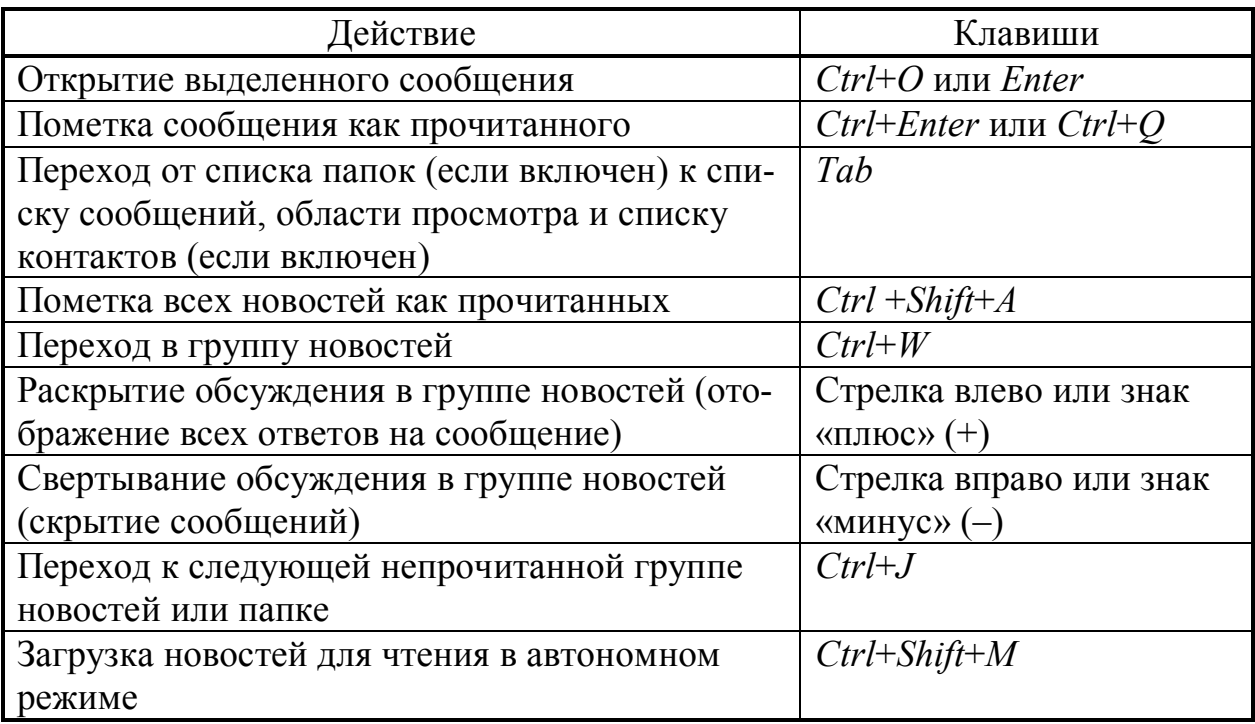

# **Окно сообщения — просмотр или отправка**

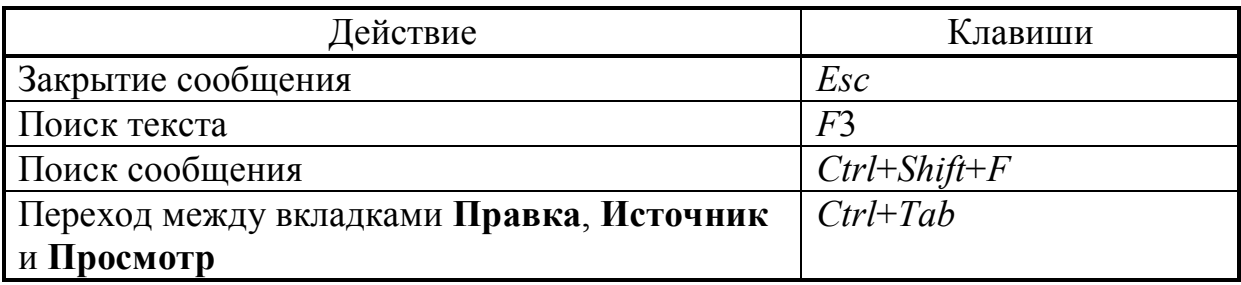

## **Окно сообщения — только отправка**

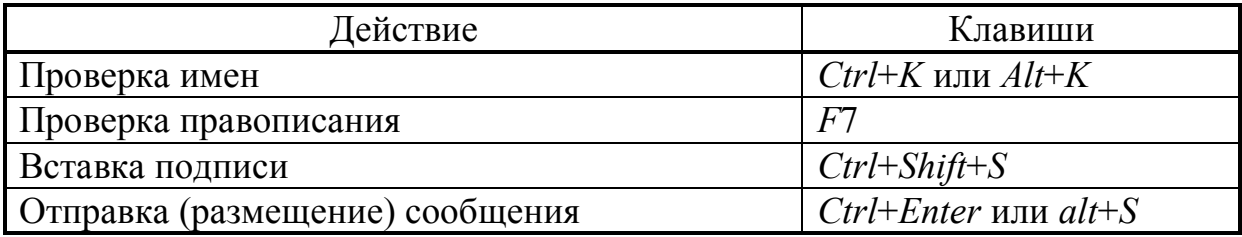

## **УПРАЖНЕНИЯ И МАССАЖ ДЛЯ КИСТЕЙ РУК**

Продолжительная работа с клавиатурой может вызвать болезненные ощущения в руках. Поэтому необходимо во время перерывов в работе делать упражнения и массаж для кистей рук, мышц шеи и плеч.

- 1. Не вставая со стула, положите кисти рук на стол. Согните пальцы так, как будто держите в руках теннисный мяч, и упритесь ими в стол. Теперь поднимайте указательный палец (остальные пальцы на столе!) и резко выпрямите его. Вновь согните палец и поставьте его на стол. Проделайте это упражнение со всеми пальцами два раза.
- 2. Соедините ладони и прижмите их к груди. Пальцы должны быть вытянуты и прижаты друг к другу. Не разводя ладони, сделайте из пальцев веер и снова соедините пальцы. И так десять раз.
- 3. Теперь ладони прижаты друг к другу, а пальцы убегают в разные стороны. Сложите руки ладонь к ладони перед грудью. Отведите пальцы левой руки влево до предела. То же самое сделайте с пальцами правой руки. Это упражнение нужно выполнить десять раз.
- 4. Упражнение, похожее на предыдущее, только теперь «убегают» ладони, а пальцы остаются на месте. Также делаем десять раз.
- 5. Переплетите пальцы рук так, чтобы ладони были направлены к груди. Пальцы остаются на месте, а вот кисти раскачиваются в разные стороны: левая к себе — правая от себя, правая к себе — левая от себя. И так десять раз.
- 6. Вращаем кулаки, держа руки перед собой: сначала по часовой стрелке, затем в противоположную сторону. Попробуйте вращать кулаки в разные стороны одновременно: правой рукой по часовой стрелке, левой рукой — против часовой стрелки.

Потрите рука об руку, а потом погладьте правую руку левой рукой и наоборот. В заключение сделайте движение, похожее на мытье рук.

## СЛОВАРЬ СОКРАЩЕНИЙ И ТЕРМИНОВ В ИНТЕРНЕТЕ

Как и любое общество, Интернет выработал свой собственный язык. В Интернете со временем появилась и устоялась своя терминология. Некоторые слова и выражения перешли из реальной жизни, некоторые из зарубежья, а некоторые образовались самостоятельно в результате непрерывного развития Интернета и его технологий. Выражения и слова встречаются как на русском, так и на английском языке.

Ниже приводится словарь наиболее частых фраз и слов, которые Вы, вероятно, встретите в Интернете. Поскольку предполагается, что во время своих странствий в Интернете Вы встретите, естественно, английские слова, они не изменены русскими эквивалентами, а дается подстрочный перевод только отдельным словам.

Access (доступ) — В общем случае доступом называют возможность использования, записи или чтения файла, а также входа в компьютерную сеть. (Права доступа).

Access time — Время доступа. Интервал времени между запросом информации с диска или из памяти (memory) и ее получением запрашивающим устройством. Время доступа к памяти - это время, необходимое для передачи символа из памяти в процессор или обратно, тогда как время доступа к диску - это время, необходимое для перемещения головки чтения/запаси к области диска, содержащей запрашиваемые данные (data). Время доступа к памяти обычно не превышает 80 наносекунд, тогда как время доступа к жесткому диску обычно не превышает 10 миллисекунд.

**Account.** (дословно "учетная запись") — Вход в систему или имя пользователя в системе, понимаемые как совокупность прав пользователя по отношению к многопользовательской системе, образующихся после его регистрации в виде своеобразной "учетной записи" на компьютере провайдера и подразумевающих наличие собственного имени для входа, пароля, домашнего каталога.

**ADSL** (Asymmetric Digital Subscriber Line) — Ассиметричная абонентская цифровая линия. Технология ADSL предполагает передачу данных с использованием цифровых модемов по обычным телефонным проводам. Данные передаются по кабелю уже в цифровом виде. При этом в момент соединения по Интернет сохраняется возможность пользоваться этим же кабелем для телефонных переговоров.

 $ANSI$  — Компьютеры используют различные методы для представления информации на экране и для определения способа взаимодействия экрана и клавиатуры. ANSI - это один из методов подобной «эмуляции терминала». Он более всего популярен в системах досок объявлений (BBS) на основе PC, но используется и в некоторых подсистемах Сети. Для правильного его использования сначала надо его установить, или активизировать, в своем коммуникационном пакете

**Applet** – небольшая программа или приложение, обычно написанное на Java, которое запускается браузером пользователя и активирует объекты, например, анимацию или интерактивную таблицу.

**ARPA** (Advanced Research Project Agency) — Агентство передовых исследовательских проектов, в недрах которого в конце 1960 годов была разработана технология глобальных компьютерных сетей.

**ARPANET** — Предшественник Интернета. Начат в 1969 году с финансированием от Defense Department's Advanced Projects Research Agency (Агентство перспективных исследовательских проектов министерства обороны) Явилась прародительницей и первым элементом современного Интернет.

ASCII (American Standard Code for Information Interchange) — Американский стандарт кода обмена информацией. Используется для представления текстовой информации. Первая («нижняя») половина таблицы ASCII (коды 0-126) содержит символы английского алфавита, знаки препинания и арабские цифры. Она является общепринятой во всем мире. Для национальных языков используются собственные «верхние» половины таблицы ASCII (коды 127-255, или «расширенные» ASCII-коды), в которой находятся буквы национальных алфавитов и специальные символы.

**ASP** (Active Server Pages) — web-страница (*page.asp*), созданная с использованием технологии Active Server Pages. Данная технология включает набор средств для формирования на основе скриптовых языков содержимого webстраниц, создания гибких и удобных интерфейсов доступа к базам данных и динамических приложений на web-страницах.

**Backbone** (хребет, хребтовая сеть) — Высокоскоростная сеть, объединяющая несколько мощных компьютеров. В США хребтом Интернета часто считается NSFNet - финансируемая правительством сеть, объединяющая несколько суперкомпьютеров во всей стране.

**Baud** (бод) — Скорость передачи данных модемом. Один бод – это, грубо говоря, один бит в секунду. Для передачи буквы или символа нужно восемь бит. Модемы редко передают данные с указанной в паспорте скоростью из-за статических помех или помех в компьютере. Более дорогие модемы используют системы типа Microcom Network Protocol (MNP), которые исправляют такие ошибки или уплотняют данные для ускорения передачи

**BITNet** — Лругая система акалемической ориентации, международная компьютерная сеть, использующая для передачи данных другой набор компьютерных инструкций. К ней легко получить доступ из Интернета по электронной почте, и в ней много конференций и баз данных. Ее название происходит от «Because It's Time.» («Поскольку самое время»)

Воипсе (возврат) — Это то, что делает Ваша электронная почта, когда не может найти получателя - возвращает Вам обратно - если не выбрасывает письмо в эфир, где оно пропадает навеки

**Cable modem — Кабельный модем. Модем, который передает и получает** сигналы по коаксиальному кабелю, подсоединенному не к обычной телефонной линии, а к телевизионной кабельной системе. Кабельные модемы, передают данные со скоростями до 500 Кбит\с, т.е. намного быстрее обычных модемов; однако скорость передачи снижается по мере увеличения нагрузки системы. Теоретически скорость передачи данных намного выше той, которая доступна обычным модемам. Так, скорость передачи в направлении основного трафика может достигать 36 Мбит\с (в среднем 3-10 Мбит\с), а в направлении, противоположном основному трафику – до 10 Мбит\с.

### *Cache* см. **Кэш**.

*CGI* (*Common Gateway Interface*) — общий шлюзовой интерфейс, с помощью которого происходит запуск *CGI*-скрипта и взаимодействие с ним. *CGI*-скрипт является программой, которая выполняется на *web*-сервере по запросу клиента.

*CMS* (*Content Management System*) — система управления содержанием сайта. Представляет собой программные средства для подготовки, редактирования и публикации информации на сайте, а также средства для управления функциональностью сайта.

*Command line* (командная строка) — В местных системах  $\text{Unix}$  – это место, где Вы вводите команды, говорящие машине, чего Вы хотите

*Communications software* (коммуникационный пакет) — Программа, говорящая модему, как ему работать

*Daemon* — Вообще-то безвредная программа *Unix*, работа которой обычно незаметна для пользователя. В Интернете Вы, скорее всего, встретитесь с ней только когда ваша электронная почта не может быть доставлена адресату – Вы получите свое исходное сообщение и к нему уродливое дополнение от «*mailer daemon*»

*Dial***-***Up* **—** Доступ в Интернет по коммутируемой телефонной линии.

**Distribution** (рассылка) — Способ ограничить места рассылки Вашего послания на *Usenet*. Удобно для помещения объявлений типа «продается» или для обсуждения местных политических вопросов

*DNS* (*Domain Name Service*) — Служба доменных имен, которая определяет всю систему адресации в Интернете. Осуществляет преобразование символьного доменного имени в числовой *IP*-адрес. Построена на принципе распределенного администрирования (делегирования полномочий), когда каждый компьютер или сам "знает" ответ на вопрос, или "знает", в каком направлении передать данный запрос. Система замкнута и если запрошенная информация имеется на каком-либо компьютере, она будет найдена и передана клиенту. В случае, если вопрос не имеет ответа, клиент получает сообщение о невозможности получения ответа на вопрос. См. также *DNS*, *DNS***-сервер**.

*DNS***-сервер** (*Domain Name Server*) — сервер доменных имен, в задачу которого входит преобразование текстовых доменных имен в *IP*-адреса.

*Domain* (домен) — Последняя часть адреса в Интернете, например, «*news*.*com*.» Домен

 $Dot$  – Когда разговариваете с ветераном Сети, если хотите произвести на него впечатление, называйте точку словом «dot», а не «period», например: «Мой адрес – john at site dot domain dot com.»

**Dot file** — (файл с точкой перед именем) — Файл в общедоступной системе Unix, который меняет способ взаимодействия Вашего сообщения с системой. Например, файл .login содержит различные параметры для таких вещей, как текстовый редактор, который вызывается при посылке Вами сообщения. При использовании команды *ls* эти файлы не появляются в списке директории, для их вывода воспользуйтесь командой ls -a

**Down** («упала») — Когда общедоступная система останавливается из-за технической неисправности и недоступна, она «упала».

**Download** (Загрузка «вниз» – из центрального компьютера в периферийный) - Копирование файла из местной системы в Ваш компьютер. Есть несколько различных методов, или протоколов для загрузки файлов, большинство из которых периодически проверяют файл, копирование которого они ведут, для гарантии неповрежденности и неискаженности информации в процессе передачи. Некоторые, такие как ХМОДЕМ, позволяют передавать только один файл за один сеанс. Другие, такие как пакетный *YMODEM* и *ZMODEM*, позволяют ввести имена нескольких файлов одновременно, для которых загрузка выполнится автоматически

**DSL-технология** — Digital Subscriber Line - цифровая абонентская линия позволяет использовать более широкую полосу пропускания для передачи данных без ущерба для использования телефонной линии по прямому назначению

 $EMACS$  — Стандартный текстовый редактор *Unix*, предпочитаемый *Unix*овцами и ненавидимый начинающими

### *E-mail* – см. Электронная почта.

 $\bm{Emotic}$  on  $\bm{-C}$ <sub>M.</sub> Smiley

 $F2F$  — Лицом к лицу. Фактическая встреча с кем-то, с кем Вы обменивались письмами или наездами

 $FAO$  —Часто задаваемые вопросы. Компиляция ответов на них. Многие группы новостей *Usenet* содержат такие файлы, которые раз в месяц или около того посылаются на сеть для новичков

**Film at 11** — Одна из реакций на слишком эмоциональный спор: «Предсказана неминуемая гибель Сети. Фильм начнется в 11»

Finger — Программа Интернета, дающая возможность узнать кое-что о другом пользователе, если он предварительно создал файл *.plan* 

**Flame** (наезд) — Электронное рычание или ругань в чей-то адрес. Часто порождает войну наездов, которая иногда превращается в священную войну

**Followup** (отклик) — Послание на *Usenet* в ответ на какое-то более раннее послание

 $\textit{Foo}/\textit{foobar}$  — Нечто вроде алгебраического символа, например: «Если Вы интересуетесь, какая другая система ведется коммерческой компанией, ищите адрес в виде *foo@foobar.com.»* 

**Fortune cookie** (предсказание судьбы) — Пустой, остроумный или глубокий комментарий, иногда находимый в сети.

Freeware — Бесплатное программное обеспечение

FTP (File Transfer Protocol) — протокол передачи файлов из семейства ТСР/IР, обеспечивающий возможность найти, получить или отправить файлы через Интернет с одного компьютера на другой. Как правило, используется при передачи файлов большого объема.

**Get a life** — (поживи малость) — Что сказать тому, кто, возможно, провел слишком много времени перед компьютером

**GIF** (Graphic Interchange Format) — Формат представления графических изображений. Получил наибольшее распространение в Интернет, за счет возможности хранения изображений, имеющих до 256 цветов, поддерживания прозрачности, анимации и способности сохранения в одном файле нескольких изображений. GIF имеет хороший алгоритм сжатия, что крайне важно для создания компактных графических файлов.

**Gopher** — Приложение Интернет, благодаря которому пользователи впервые получили возможность легко перемещаться с одного сервера Интернет на другой. Вся информация в Gopher была представлена в текстовом виде. Пик популярности пришелся на рубеж 1980-1990 годов. В настоящее время приложение полностью вытеснено Всемирной паутиной.

**GPRS** (General Packet Radio Service) — Технология передачи данных в GSM-сетях сотовой связи, обеспечивающая высокую скорость передачи информации. Используется для получения доступа к Интернет посредством сотовой телефонии.

Hacker - В Сети, в отличие от больших сообществ, это не плохой человек - это просто тот, кто любит напрягать аппаратное и программное обеспечение до предела, чтобы посмотреть, что может делать компьютер. Тех, кого многие называют хакерами, *net.denizens* определяет как взломщиков  $(crackers)$ 

**Handshake** — (рукопожатие) — Два модема при установке соединения сначала договариваются, как передавать данные

**Hang** (зависание) — Модем не может повесить трубку

**Holy war** — (священная война) — Споры, которые затрагивают некоторые основные постулаты веры, несогласие с которыми и вызывает войну. Например: машины IBM PC по жизни лучше машин Macintosh

Ноте раде — см. Главная страница.

**Host system** — (местная система) — Общедоступная подсистема, дает доступ к Сети тем, кто не входит в научное общество или правительственные службы

**Hosting - см. Хостинг.** 

*HTML* (*Hyper Text Markup Language*) — язык разметки гипертекста, позволяющий с помощью управляющих меток (тэгов) определять структуру и внешний вид *HTML*-документа (*web*-страницы) при отображении в браузере, а также создавать ссылки на другие файлы.

*HTTP* (*Hyper Text Transfer Protocol*) — протокол, обеспечивающий взаимодействие пользователя, запрашивающего доступ к *web*-документам, с сервером, предоставляющим возможность такого доступа.

### *Hyperlink* — см. **Гиперссылка**.

### *Hypertext* — см. **Гипертекст**.

*ICQ* (*I Seek You*) — приложение Интернет, используемое для прямого интерактивного общения между пользователями. Посредством *ICQ* возможен обмен текстовыми сообщениями, пересылка файлов, участие в коллективных играх и др.

*IDSN* (*Integrated Service Digital Network*) — цифровая сеть с интеграцией услуг, позволяющая одновременно передавать по обычным медным телефонным проводам цифровые данные и голос со скоростью до 128 Кбит/с.

*IMHO* — *In My Humble Opinion* (По моему скромному мнению).

*Inbox* (входящие) **—** Специальная папка, значок для доступа к которой расположен непосредственно на Рабочем столе (*Desktop*). Эта папка предназначена для работы с электронной почтой, отправки и приема факсов, просмотра сообщений, полученных по сети.

### *Internet* – см. **Интернет**.

*Internet* **-провайдер —** Так называется фирма, которая обеспечивает *(обеспечить* по-английски – *provide*) доступ в Интернет. Провайдер обычно не предоставляет клиентам никаких собственных материалов, а имеет лишь свою страницу во Всемирной паутине

*Internet* **-телефония —** Позволяет вести телефонные переговоры с абонентом Сети, у которого установлена такая же программа. Для этого Ваш компьютер должен иметь звуковую карту и микрофон

*Intranet* — сеть в масштабах организации (группы организаций), построенная по Интернет-технологии.

*IP* (*Internet Proto*с*ol*) — протокол, обеспечивающий доставку данных в виде пакетов, снабженных *IP*-адресом.

*IP*-адрес — числовой идентификатор, который присваивается каждому компьютеру (хосту), подключенному к Интернету. *IP*-адрес состоит из адреса сети и адреса данного хоста в этой сети и представляет собой четыре десятичных числа (от 0 до 255), разделенных точкой. Например: 217.174.97.59.

*IRC* **—** (*Internet Relay Chat*) **—** Релейный разговор по Интернету, эмулятор радиотелефона, который позволяет поддерживать живой разговор с клавиатуры с людьми по всему свету

*ISDN* **—** *Integrated Services Digital Network*. Наиболее распространенная технология выделенной линии. *Выделенная телефонная линия —* это арендованная телефонная линия связи, соединяющая без коммутации двух абонентов

**ISP** (Internet Service Provider) — поставщик доступа к Интернет. Провайдер является посредником между пользователями и телекоммуникационным оборудованием, необходимым для доступа к различным линиям связи (телефонные кабели, волоконно-оптические кабели, спутниковые каналы). При заключении договора, провайдер предоставляет доступ к различным сервисам Интернет. Услуги провайдера, как правило, являются платными.

**JPEG** (Joint Photographic Experts Group) — файлы растровых изображений с использованием до 16,7 миллионов цветов (24-битовый цвет), сжатие сопровождается потерей информации (отбрасываются мелкие детали). Популярный в Интернет графический формат. Для хранения изображения JEPG использует алгоритм сильного сжатия с потерей данных, не позволяет использовать анимацию и прозрачность. Как правило применяется для хранения высококачественных фотографий.

### $JPG$  — CM.  $JPEG$

**Killfile** (файл исключения) — Файл, который позволяет фильтровать поступления на *Usenet*, исключая сообщения на определенную тему или от определенных лиц

 $LAN - Local Area Network$ . Компьютерную сеть в пределах сравнительно небольшой территории одной фирмы (организации) обычно называют локальной, при этом расстояние между взаимосвязанными компьютерами не превышает 300 м

Log off — Отсоединение от системы

Log on/log in - (регистрация) - Вход в местную систему или общедоступную подсистему

**Lurk** (затаиться) — Чтение сообщений в группе новостей Usenet без каких бы то ни было сообшений в нее

**Mailing list** — (список рассылки) — В сущности представляет собой конференцию, в которой сообщения рассылаются прямо в Ваш почтовый ящик, а не в группу новостей *Usenet*. Включиться в список можно посылкой сообщения на некоторый электронный адрес, который часто представляет собой компьютер, автоматизирующий процесс

**MOTSS** — Members of the Same Sex – участники одного и того же пола. Электронная связь геев и лесбиянок. Изначально сокращение использовалось в федеральном цензе 1980 года.

Net.god (Сетевой бог) — Некто, кто в Сети со дня основания, кто все знает и все перепробовал

**Net.personality** — (Сетевая личность) — Некто, достаточно самоуверенный/болтливый/досужий, чтобы регулярно посылать сообщения на десятки групп новостей Usenet, и чье присутствие ощущают тысячи людей

**Net.police** — (Сетевая полиция) — Презрительный термин для тех, кто хочет распространить свои стандарты поведения на всех пользователей Сети. Часто используется в жестоких войнах наездов (и там иногда превращается в  $net \cdot nazis$  – сетевые нацисты)

*Netiquette* — (Сетевой этикет) — Набор правил на основе здравого смысла, рассчитанных на то, чтобы не осложнять жизнь другим

Network (Сеть) — Система коммуникации, связывающая два или несколько компьютеров. Это может быть просто нить кабеля между двумя компьютерами на расстоянии двух метров, и может быть оптоволоконная телефонная или спутниковая сеть, соединяющая тысячи компьютеров в разных концах света

Newbie (чайник) — Новичок в Сети. Иногда это прозвище используется презрительно сетевыми ветеранами, которые забыли, что и они когда-то были новичками, не знавшими ответа ни на один вопрос. «Clueless newbie» - всегда презрительное прозвише.

 $New\,$ дир — (группа новостей) — Конференция Usenet

NIC - Network Information Center - Сетевой Информационный Центр. Настолько близко к понятию центра Сети, насколько это вообще возможно в сети типа Интернет. Здесь обычно можно найти информацию о конкретной Се-TH

 $NSA$  line eater — (строчкоглотатель  $NSA$ ) — Наиболее осторожные/параноидальные пользователи Сети верят, что агентство национальной безопасности (National Security Agency) обладает огромной мощности компьютером, который читает все, что идет через Сеть. Они шутливо (?) адресуются к этому строчкоглотателю в своих посланиях. Восходит к первым дням Сети, когда концы сообщений иногда пропадали без видимой причины.

 $NSF$  — National Science Foundation – Национальный Фонд Науки. Содержит NSFNet - высокоскоростную сеть, которая когда-то была хребтом Интернета в США

**Offline** — (автономный режим) — Если пользователь не выходит в Сеть, а имеет дело лишь с банком данных, хранящимся, например, на CD-ROM его персонального компьютера, говорят, что он работает в автономном режиме

**Online** (на связи) — Ваш компьютер соединен с электронной службой, электронной доской объявлений или общедоступной системой. Когда пользователь выходит в Интернет, например, получает информацию из какого-либо банка данных, говорят, что он работает в онлайновом режиме.

**PHP** (Personal Home Page) — средство создания интерактивных webстраниц. главным достоинством которого является возможность формирования страниц посредством интерактивного взаимодействия «клиент-сервер». Включает ССІ-интерфейс, интерпретатор языка и набор функций для доступа к базам данных и различным объектам Всемирной паутины.

**Ping** — Это специализированный вид сервиса, который позволяет выяснить, может ли ответить Вам тот или иной компьютер в Интернете и проследить путь сигнала от Вашего компьютера к нему и обратно

*plan file* —  $(\phi a \text{m})$  *plan* $)$  —  $\phi a \text{m}$ , в котором собрано все, что Вы хотите сообщить о себе другим пользователям Сети. Вы помещаете этот файл в свою домашнюю директорию на Вашей местной общедоступной системе. После этого каждый, кто указывает на Вас программой *fingers*, увидит этот файл

### $\textit{Portal}$  — см. Портал.

**Post** — (послать сообщение) — Составить сообщение и послать его в группу новостей на прочтение остальным

**Postmaster** — Человек, к которому следует обратиться в конкретной подсистеме, чтобы попросить информацию о ней или пожаловаться на поведение пользователя

**Prompt** — (приглашение) — Местная система просит Вас что-то сделать и ждет ответа. Например, если Вы видите «login:», введите свое имя пользователя.

**Protocol** (протокол) — Метод, используемый для передачи файла между местной системой и компьютером. Их несколько типов, например, Kermit, ҮМОДЕМ и ZMODEM

## $Proxy$  — см. Проски-сервер.

**README files** — (файлы README) — Файлы, имеющиеся на подсистемах FTP, объясняющие, что (файл README) представляет собой данная директория FTP или дающие другую полезную информацию (например, как пользоваться FTP)

Real Soon Now (как только, так сразу) — Неопределенный термин, описывающий, когда нечто на самом деле произойдет

 $RFC$  — Request for Comments (Запрос комментариев). Серия документов, описывающих разные технические аспекты Интернета

**ROT13** — Простой способ кодировать грубые шутки, обзор фильмов с продолжением, порнографию и пр. Суть в том, что каждая буква заменяется той, что отстоит от нее на 13 позиций в алфавите. Существуют декодеры, работающие в момент сеанса связи, в *пп* и *rn* они встроены

 $ROTFL$  — Rolling on the Floor Laughing – Катаюсь по полу от смеха. Ответ на особо смешной комментарий.

### $\it Router$  — см. Маршрутизатор.

 $R$ *TFM* — Read the ...ing Manual. – Читайте свое ... руководство. Часто используется в наездах на тех, кто задает вопросы, ответы на которые можно за несколько минут найти в руководстве. Вежливее -  $RTM$ 

Screen capture — (перехват экрана) — Часть коммуникационного пакета, открывающая файл в Вашем компьютере и записывающая туда все, что проходит по экрану в сеансе связи с местной системой

### Search engine — см. Машина поисковая.

**Server** (сервер) — Компьютер, который может автоматически рассылать информацию и файлы в ответ на специально закодированное сообщение электронной почты

**Shareware** — Программное обеспечение, доступное в Сети бесплатно. Если Вам нравится это программное обеспечение и Вы пользуетесь им, пошлите запрошенный гонорар автору, чье имя и адрес содержатся в рассылаемом файле с программным обеспечением

sig file (файл sig) — Иногда – файл подписи (signature). Файл, который будучи помещен в Вашу домашнюю директорию на общедоступной подсистеме, будет автоматически добавляться ко всем написанным Вами сообщениям на *Usenet* 

 $\textit{sig}$  quote (цитата  $\textit{sig}$ ) — Глубокомысленное/остроумное/еще какоенибудь изречение, которое включается в Ваш файл .sig

**Signal-to-noise ratio** (отношение сигнал  $-\mu y$ м) — Количество полезной информации, находимой в конкретной группе новостей Usenet. Часто с пренебрежительным оттенком, например: «В этой группе новостей очень низкое отношение сигнал - шум»

**SIMTEL20** — White Sands Missile Range поллерживало гигантскую коллекцию бесплатного и дешевого программного обеспечения, которое «отражалось» на многие другие подсистемы FTP в Сети. Осенью 1993 года Военно-Воздушные Силы решили, что у них есть еще чем заниматься, кроме ведения библиотеки бесплатного программного обеспечения, и закрыли ее. Но ссылки на коллекцию с именем *SIMTEL*20 все еще можно видеть в Сети

 $Site$  —  $cm$ . Сайт.

**Smiley** (смайлик) — Способ электронного выражения эмоций. Наклоните голову влево и посмотрите на эту картинку :-). Смайлики бывают разные - от хохочущего до унылого.

**SMS** (Short Message Service) – Служба коротких сообщений. Сервис, предоставляемый операторами сотовой связи, позволяющий обмениваться короткими сообщениями с помощью мобильных телефонов. SMS-сообщения могут быть посланы как с телефона на телефон, так и с телефона на адрес электронной почты и с помощью электронной почты на номер мобильного телефона

**Snail mail** (письмо – улитка) — Письмо, которое приходит на бумаге в почтовый ящик на Вашей входной двери.

**Spam** – незапрашиваемые и нежелательные сообщения, приходящие по электронной почте. Как правило, рассылка производится одновременно по множеству адресов с целью рекламы товаров и услуг.

Sysadmin — Системный алминистратор: человек, который управляет местной или общедоступной подсистемой

**Sysop** — Системный оператор. Тот, кто ведет электронную доску объявлений  $(BBS)$ 

**TANSTAAFL** — (танстаафл) — There Ain't No Such Thing As A Free Lunch. Дармовой закуски не бывает

 $TCP$  (Transmission Control Protocol) — протокол, обеспечивающий доставку пакетов данных по назначению и их прием в том же порядке, в котором происходила их отправка.

 $TCP / IP$  (Transmission Control Protocol / Internet Protocol) — набор протоколов для управления обменами данных между компьютерами, входящими в Интернет.

**Telnet** — Одно из первых приложений Интернет, использовавшихся для соединения с удаленными компьютерами. Применялось преимущественно для доступа к базам данных (например, электронным каталогам библиотек).

Terminal emulation (эмуляция терминала) - Есть несколько способов определить, каким образом Ваша клавиатура и экран должны взаимодействовать с операционной системой общедоступной подсистемы. Большинство коммуникационных программ предлагают выбор «эмуляции», что позволяет копировать поведение клавиатуры, которая обычно присоединяется к компьютеру

**Upload** — (загрузка «Вверх») — Копирование файла из Вашего компьютера в местную систему

**URL** (Uniform Resource Locator) — Это универсальный указатель источника - точный адрес в Интернете, служащий для определения местонахождения документа и доступа к нему Интернет-адрес, присвоенный каждой webстранице. Каждый URL в Интернет уникален.

Usenet (USENET, UseNet, новости Интернета) - Отдаленный потомок списков рассылки. Основу составляют группы новостей. Они по сути напоминают или иллюстрированные журналы, или доски объявлений. Приложение Интернет для обмена сообщениями в пределах групп новостей по интересам, «всемирная доска объявлений». Одно из старейших приложений Интернет (существует с 1979 года).

*User name* — (имя пользователя) — В большинстве местных систем при первом соединении Вас попросят назвать имя пользователя, состоящее из одного слова. Это может быть любая комбинация букв и цифр

UUCP — Unix-to-Unix CoPy (Копирование из Unix в Unix).

WAP (Wireless Application Protocol) - Стандарт для приложений, использующих беспроводные сети. Фактически представляет собой протокол, обеспечивающий безопасный доступ беспроводных устройств (КПК и сотовых телефонов) к текстовой информации, включая web-страницы, чат-сессии и электронную почту.

 $Web-6$ раузер – см. Браузер.

Web-браузер — Это специальная программа, которая позволяет путешествовать по Всемирной паутине. Самые популярные из таких «проводников» по WWW – Explorer, Netscape u Mosaic

Web-сайт — см. Сайт.

Web-сервер — Компьютер со специальным программным обеспечением, обеспечивающий доступ многих пользователей к расположенной на нем информации.

Web-страница (HTML-документ) — Логическая единица Интернет (точнее, Всемирной паутины), однозначно определяемая адресом (URL). Физически представляет собой HTML-файл. Может содержать текст, изображения, аудиои видеофрагменты, *Java*-апплеты и другие элементы. *Web*-*c*траница может быть статической или динамически сгенерированной (примеры динамических страниц — перечни результатов, выдаваемые поисковыми машинами). В случае использования фреймов, каждый фрейм рассматривается в качестве отдельной страницы. Страницы загружаются и просматриваются пользователем на свой компьютер с помощью браузера. Логически связанная совокупность *web*страниц образует сайт.

*Web***-узел** — см. **Сайт**.

*Wi***-***Fi* — (синоним: **802.11***b*) **—** Стандарт высокоскоростной передачи данных по беспроводным сетям (от 11 до 20 Мегабит в секунду).

*WWW* (*World Wide Web*) — см. **Всемирная паутина**.

*WYSIWYNG* (*What You See Is What You Get*) — "Что вы видите, то и получаете". Обозначение типа *HTML*-редакторов, которые позволяют пользователю создавать страницы без знания *HTML*. Примеры: *Front Page*, *Netscape Composer*.

**Апплет** – см. *Applet***.**

**Баннер** — Статичное или динамичное изображение, размещаемое на страницах сайта с целью рекламы (продвижения) чего-либо. Стандартный размер баннера 468 на 60 пикселов.

**Браузер** (*Browser*) — Клиентская программа для работы в*o* Всемирной Паутине (*WWW*). Позволяет пользователю просматривать содержание *web*страниц. Браузер обращается к *web*-серверу (сайту), запрашивает *HTML*документ, интерпретирует полученную информацию и отображает документ на экране компьютера. Браузеры делятся на графические и текстовые. Последний вариант браузеров, примером которого является *Lynx*, в настоящее время практически полностью вышли из употребления. Примеры браузеров: *Mosaic*, *Netscape Navigator*, *Internet Explorer*, *Opera*, *Mozilla*.

**Веб-борд** — (Англ. *Www*-*board*, синонимы: веб-доска, веб-борд) сайт, где вы можете разместить свое объявление аналогично доске объявлений или газете бесплатных объявлений в обычной жизни. Как правило, такие доски являются бесплатными, тематически организованными и модерируемыми (см. Модерация). На такой доске можно легко разместить свое объявление, указав его тематику и срок хранения, и оно появится на доске практически сразу после отправки.

**Веб-дизайн** — Специальное программное обеспечение, предназначенное для организации хранения информации и доступа к ней. Используются при создании программного обеспечения для систем управления веб-сайтом.

**Веб-документ** — Составная часть *web*-сайта. Физически представляет собой *html*-файл. Может содержать текст, изображения, *java* апплеты и другие веб-элементы. Страница может быть статической или динамически сгенерированной. В случае использования фреймов каждый фрейм считается как отдельная страница.

**Веб-камера** — Это стационарно установленная камера, изображения с которой непосредственно транслируются на каком-либо сайте в интернете. Как правило, это не видеопоток, а статичное изображение, которое обновляется с некоторой частотой, например, каждые 20 секунд. Обычно веб-камеры используют для развлечения посетителей сайта.

**Веб-мастер** — Человек, занимающийся разработкой, созданием и оформлением *web*-страниц. *Web*-мастеру необходимы комплекс знаний по *internet*технологиям и навыки художника-оформителя (композиция, дизайн). Иногда пишут веб-дизайнер.

**Всемирная паутина** (*World Wide Web* — *WWW*) — Приложение Интернет, в основе которого лежит гипертекст. Позволяет пользователю получить доступ к огромному массиву документов, расположенных на *web*-серверах по всему миру, и легко перемещаться между ними с помощью гиперссылок. На русский язык переводится «Паутина, охватывающая весь мир». Наполнение Всемирной паутины составляют текстовые материалы и все виды объектов мультимедиа (изображения, аудио- и видеофайлы, анимация и др.). Все документы службы *WWW* имеют одинаковый формат — так называемый формат НТМ*L*. В настоящее время Всемирная паутина представляет собой место, где все общественные институты и частные граждане размещают собственные электронные представительства, многие из которых выполняют традиционно присущие им функции в условиях цифровой среды.

**Гигабайт** — Единица измерения количества информации, равная 1024 мегабайтам. См. также **Килобайт, Мегабайт**.

**Гиперссылка** (*Hyperlink*) — Слово или изображение в электронном документе, содержащие ссылку на другие файлы, Щелчок "мышью", по гиперссылке позволяет перейти к другому файлу или фрагменту электронного документа. Как правило, гиперссылки выделяются цветом. При наезде на них "мышью", вместо стрелки появляется изображение руки с указательным пальцем.

**Гипертекст** (*Hypertext*) — Электронный текст, содержащий в своей структуре ссылки на адреса других файлов.

**Главная страница** (*Home page*) — Начальная (титульная) страница *web*сайта. На главной странице размещаются общие сведения о сайте с указанием того, что представлено во всех его разделах. Внешние ссылки на ресурс, как правило, делаются именно на главную страницу, поэтому число ее посещений намного больше, чем любых других страниц сайта.

### **Директория** см. **Справочник**.

### **Домен** (*Domain*) — см. **Доменное имя**.

**Доменное имя** (доменный адрес) — Уникальный текстовый идентификатор компьютера (хоста), подключенного к Интернет. Состоит из слов, написанных латинскими буквами и разделённых точками. Пробелов и других знаков препинания в доменных именах нет. Каждому доменному имени соответствует определенный *IP*-адрес или несколько *IP*-адресов. Например, доменному имени *www*.*rbc*.*ru* соответствует *IP*-адрес 194.186.36.150. Доменные имена явля-

ются составляющей частью URL, указывающих на конкретные web-страницы. Доменные имена преобразовываются в IP-адреса службой DNS. Система доменных имен создана для удобства пользователей, которым легче запомнить доменный адрес (например, www.harvard.edu, www.fbi.gov, www.louvre.fr или www.ddt.ru), чем числовые значения IP-адресов. Регистрацией доменных имен занимается InterNIC (представитель в России — РОСНИИРОС). Регистрация доменного адреса означает внесение его и соответствующего ему IP-адреса в базу данных DNS-сервера.

Закладки (Bookmarks) — Сервисная функция браузеров, позволяющая пользователю создавать перечень примечательных Интернет-ресурсов. Щелчок "мышью" по закладке вызывает загрузку данной страницы на компьютере пользователя. В браузере *Internet Explorer* закладки именуются "Избранное" (Favorites).

Зеркало (Mirror site) — Копии целых сайтов или отдельных ресурсов на различных серверах. Служат для распределения нагрузки между основным сервером и локальными серверами, а также для обслуживания местных сетей.

Интернет (Internet) - Глобальная компьютерная сеть, объединяющая компьютерные сети, взаимодействующие посредством протоколов ТСР / IP.

### Каталог — см. Справочник.

Киберпространство (Cyberspace) — синоним понятий "Интернет", "виртуальная среда", "цифровая среда". Термин был впервые использован Вильямом Гибсоном (William Gibson) в романе "Neuromancer", повествующем о сетевой организации искусственного интеллекта.

Килобайт — Единица измерения количества информации, равная 1024 байтам. Байт — основная единица измерения количества информации. Например, один символ русского алфавита занимает в памяти ЭВМ один байт.

Клиент — Компьютер, который потребляет ресурсы других компьютеров сети, прежде всего, серверов. Также — программа, вырабатывающая запросы на доступ к удаленным ресурсам и передающая их по сети на определенный компьютер.

Клик — (Click). Щелчок кнопкой "мыши" по какому-либо элементу электронного документа, приводящий к загрузке определенной информации.

Кодировка (*Encoding*) — Соответствие между символами (язык людей) и числами (язык компьютеров). Одни и те же числа можно превратить в символы различных алфавитов. Чтобы изменить правило превращения цифры в буквы, выберите в меню Вид *Internet Explorer* пункт Вид кодировки. В *Internet* наиболее используемы следующие кодировки русского алфавита КОИ8-P и Win1251.

Контекстное меню — Список возможных действий, который появляется при нажатии на объект правой кнопкой "мыши". Для каждого объекта список свой.

**Контент** – (*Content*) – Содержание. Под данным термином чаще всего понимается содержательное наполнение электронных ресурсов, например, webсайтов.

Куки (Cookies) — Элемент данных, которыми web-сервер помечает конкретный браузер при его посещении. При следующем визите сервер уже "узнает" пользователя и может предложить ему информацию с учетом заявленных прежде пристрастий или, наоборот, не показывать клиенту те данные (например, рекламный баннер), которые он уже видел. Cookies не способны читать диск компьютера пользователя. Некоторые их значения хранятся только в течение одного сеанса работы с сервером и удаляются после закрытия браузера. Другие записываются в файл и хранятся на жестком диске в специальных директориях.

Кэш - (Cache — "тайный запас") — Системная папка, в которую компьютер записывает все документы, полученные пользователем из Сети. При запросе документа вторично, показывается содержимое кэша. Наиболее эффективно кэширование, производимое прокси-сервером, который хранит документы, полученные из Интернет всеми сотрудниками организации. Обращение к кэшу в случае повторного запроса одного и того же документа позволяет не только снизить трафик, но и увеличивает скорость предоставления данных клиенту. Единственным недостатком кэширования является возможность получения старой версии документа в случае, если документ на удаленном сервере изменился, а кэш еще содержит старую версию. Прокси-сервер использует весьма сложный алгоритм определения степени устаревания документов, поэтому в большинстве случаев пользователь все же получает самую свежую версию документа. См. также Прокси-сервер.

**Маршрутизатор** (Router) — Устройство, обеспечивающее оптимальную передачу коммутационных пакетов от сервера к серверу в конечный пункт назначения. Путешествуя от клиента до сервера и обратно, данные проходят через множество маршрутизаторов. Каждый из них просматривает заголовок пакета и определяет его оптимальный путь и осуществляет его пересылку. Таким образом, маршрутизаторы выполняют в Интернет роль регулировщиков движения потоков данных.

Машина поисковая - (Search engine, синонимы: поисковая система, поисковый сервер, "искалка") — Инструмент для поиска информации в Интернет. Поисковые машины состоят из двух основных частей: программы-робота и индексного файла (базы данных). Робот сканирует сайты Интернет, выгружая web-страницы на базовый компьютер, где производится их индексирование. Учитываются не только тексты, но и иллюстрации, а также аудио- и видеофайлы. Пользователь, вводя состоящий из ключевых слов запрос, обращается к индексному файлу и получает в ответ перечень страниц, содержащих искомые термины. По территориальному охвату поисковые машины различаются на глобальные и локальные (национальные или отраслевые).

Мегабайт — Единица измерения количества информации, равная 1024 килобайтам. См. также Килобайт.

Метасеть - Сеть, которая сама состоит из других многочисленных сетей. Наилучший пример internet

Метод передачи поступлений на *Usenet* электронной почты, который требует гораздо меньше сетевых ресурсов, чем  $TCP/IP$ , но работает гораздо дольшe

Модем — Modulator-demodulator. Интерфейс конечного пользователя компьютера, позволяющий выполнять передачу цифровых данных с помощью аналоговых систем, например, телефонных линий. Электронное устройство, которое подсоединяется к компьютеру и связывает его с другими компьютерами посредством телефонной линии. Наиболее распространены модели 33,6 и 56 кбит/с.

Общая ссылка — Гипертекстовая ссылка с партнерского интернетресурса на страницу, содержащую результаты поискового запроса или краткого описания.

Общество *Internet* — Организация, способствующая росту *internet* и оказывающая помощь группам, участвующим в использовании и развитии сети.

**Оверквотинг** — Overquoting, (quoting=цитирование, over=пере). Излишнее цитирование. Встречается в электронной переписке и группах новостей. Если вы решили написать ответ на некое сообщение и нажали кнопку (или ссылку)"ответить", то в текст вашего ответа автоматически добавится текст сообщения, на которое вы пишете ответ. Но вовсе не обязательно приводить текст, не относящийся к делу. Это только загромождает ваш ответ и затрудняет его чтение. Сетевой этикет требует кратких сообщений, в которых нет ничего лишнего.

Портал —  $(Partial)$  – Интернет-сайт, предоставляющий максимально широкий спектр услуг, соответствующих потребностям среднестатистического пользователя Сети. В перечень предоставляемых сервисов, как правило, входят поиск информации, бесплатная электронная почта, новостная лента, прогноз погоды, сведения о курсах валют, перечень ссылок на сетевые ресурсы и др. В большинстве случаев у порталов есть также значительное собственное содержательное наполнение. Цель порталов - в создании места в Сети, с которого большое число пользователей регулярно начинает свою работу в Интернет и которые поэтому служат привлекательным местом для размещения рекламы. Порталами могут считаться сайты, имеющие стабильно высокую посещаемость. Большинство порталов сформировано вокруг поисковых машин и справочников Интернет-ресурсов. Помимо универсальных порталов, рассчитанных на всех пользователей без ограничения, существуют отраслевые (тематические) порталы, четко ориентированные на потребности определенной группы пользователей. Примеры: Yahoo!, Яндекс, KM.RU, AUTO.RU.

Посещаемость — Количество посетителей web-сайта за определенную единицу времени. Является ключевой характеристикой при определении рейтинга сайта для участия в баннерных сетях и иных проектах по продвижению сайта. До настоящего времени единых подходов измерения посещаемости еще не выработано. Для оценки числа "уникальных посетителей" обычно используется анализ IP-адресов или функция Cookie. См. также Трафик.

Почтовый адрес — Идентификатор почтового ящика пользователя. Образуется из имени пользователя и доменного имени почтового сервера, разделен-" $T$ "). (коммерческая Например, stepanov@shpl.ru. символом **НЫХ**  $\mathcal{D}_{\alpha}$  $ivanov@inhox.ru, info@linion.ru.$  В интранет-сетях организаций регистрация почтового адреса выполняется системным администратором, на бесплатных почтовых серверах — самими пользователями.

Почтовый сервер — Сервер, обеспечивающий прием-передачу и маршрутизацию персональных электронных писем пользователей. Организация почтового сервера требует установки на компьютер соответствующего программного обеспечения, например, Мааетоп. Электронная почта является основным средством общения в Интернет.

### Провайдер — см. ISP.

**Прокси-сервер** (от англ. *Proxy* — право действия от имени) — Промежуточный web-сервер, используемый как посредник между браузером и конечным web-сервером. Прокси-сервер выполняет две основные функции: экономия объема трафика и увеличение скорости доступа к данным за счет кэширования данных на своем локальном диске и обеспечение защиты локальной сети корпорации, например, библиотеки. Использование прокси-сервера способно также привести к экономии IP-адресов, поскольку в этом случае необходим всего лишь один публичный IP-адрес. См. также Кэш.

### Рубрикатор — см. Справочник.

Рунет — Российский сегмент Сети. Включает сайты, физически хостирующиеся на территории России, а также русскоязычные и содержательно относящиеся к России зарубежные сайты.

Сайт (Site) — Совокупность логически связанных web-страниц, размещенных, как правило, на одном компьютере.

Сервер - Компьютер, который предоставляет свои ресурсы другим компьютерам сети, либо программа, которая обслуживает запросы на доступ к ресурсам своего компьютера.

### $C$ пам – см. *Spam*.

Справочник (Web-directory, синонимы: Директория, Каталог, Рубрикатор) — Систематизированный перечень Интернет-ресурсов, имеющий иерархическую структуру и, фактически, представляющий собой систематический каталог Интернет-ресурсов. Объектом описания являются в большинстве случаев целые сайты или их большие разделы. Описания ресурсов включают название сайта, его адрес (URL) и аннотацию. Работа по классификации и аннотированию ресурсов производится вручную редакторами разделов. Каталоги делятся на универсальные и специализированные (отраслевые), а также на глобальные и национальные (региональные). С помощью справочников выполняется поиск ресурсов (сайтов), определенной тематики путем перехода от более общих его разделов, к более частным. Пример глобального справочника универсального характера: Yahoo!.

Телеконференция — Общее название для средств коллективного общения в интернет. К телеконференциям относят почтовые рассылки, систему *usenet*, чаты, web-форумы.

**Типы файлов** — Группа файлов одинаковой структуры. Чаще всего типы файлов различаются по расширениям части имени файла, находящейся после последней точки. Например в имени файла "*def*.*exe*" часть "*exe*" является расширением. По расширению операционная систем обычно узнаёт, что можно сделать с файлом.

**Трафик** (*Traffic*) — Поток (объем) информации, прошедший через канал связи или объем переданной/посланной информации. Измеряется в мегабайтах. Иногда в понятие трафик вкладывается число посещений *web*-сайта (или его конкретной страницы) за определенный промежуток времени. См. также **Посещаемость**.

**Уанет** —часть Интернета, принадлежащая к доменной зоне **.ua**; либо проекты, которые предназначены для аудитории пользователей, проживающих в Украине; либо интернет-проекты, созданные на украинском языке. Последние 2 определения считаются наиболее корректными, поскольку серверы, домены и команды сайтов Уанета зачастую находятся за пределами Украины.

**Хостинг** — (*Hosting*, *Web*-*hosting*, *Collocation*, синоним — *web*-хостинг) — Размещение *web*-сайта на внешнем сервере, в отличие от размещения на собственном компьютере, физически расположенном внутри организации (например, библиотеки). Существуют специальные хостинговые площадки для размещения сайтов. Как правило, это мощные серверы, подключенные к Интернет по высокоскоростным каналам связи. Наряду с коммерческим хостингом, существует бесплатный хостинг для размещения сайтов как частных граждан, так и организаций. В последнем случае, платой за возможность быть представленным в Интернет, является размещение рекламных банеров на страницах сайта. Кроме того, бесплатные хостинги могут содержать ограничения по объему размещаемой информации и использованию различных приложений.

**Цифровое удостоверение** — Применяя "цифровые удостоверения", можно подтвердить свою подлинность при обмене сообщениями электронной почты (напоминает предъявление паспорта при совершении банковских операций). Цифровые удостоверения можно использовать для шифрования сообщений, что гарантирует их конфиденциальность. В цифровые удостоверения включен стандарт *s*/*mime* для передачи безопасных сообщений

**Цифровой,** *Digital* — Устройство или метод, использующие дискретные изменения напряжения, частоты, амплитуды, положения и т.п. Для кодирования, обработки или переноса двоичных (единица или нуль) сигналов для передачи звуковых, визуальных, компьютерных или других данных

**Электронная почта** (*E*-*mail*) – Приложение Интернет, позволяющее обмениваться сообщениями в электронной форме с помощью компьютерных сетей. Наиболее распространенный способ общения в Интернет. В настоящее время по электронной почте можно пересылать не только текст, но и все другие виды данных приложениями к письмам. Сами письма ныне в состоянии поддерживать все операции со шрифтами, включать фон, таблицы и иллюстрации.

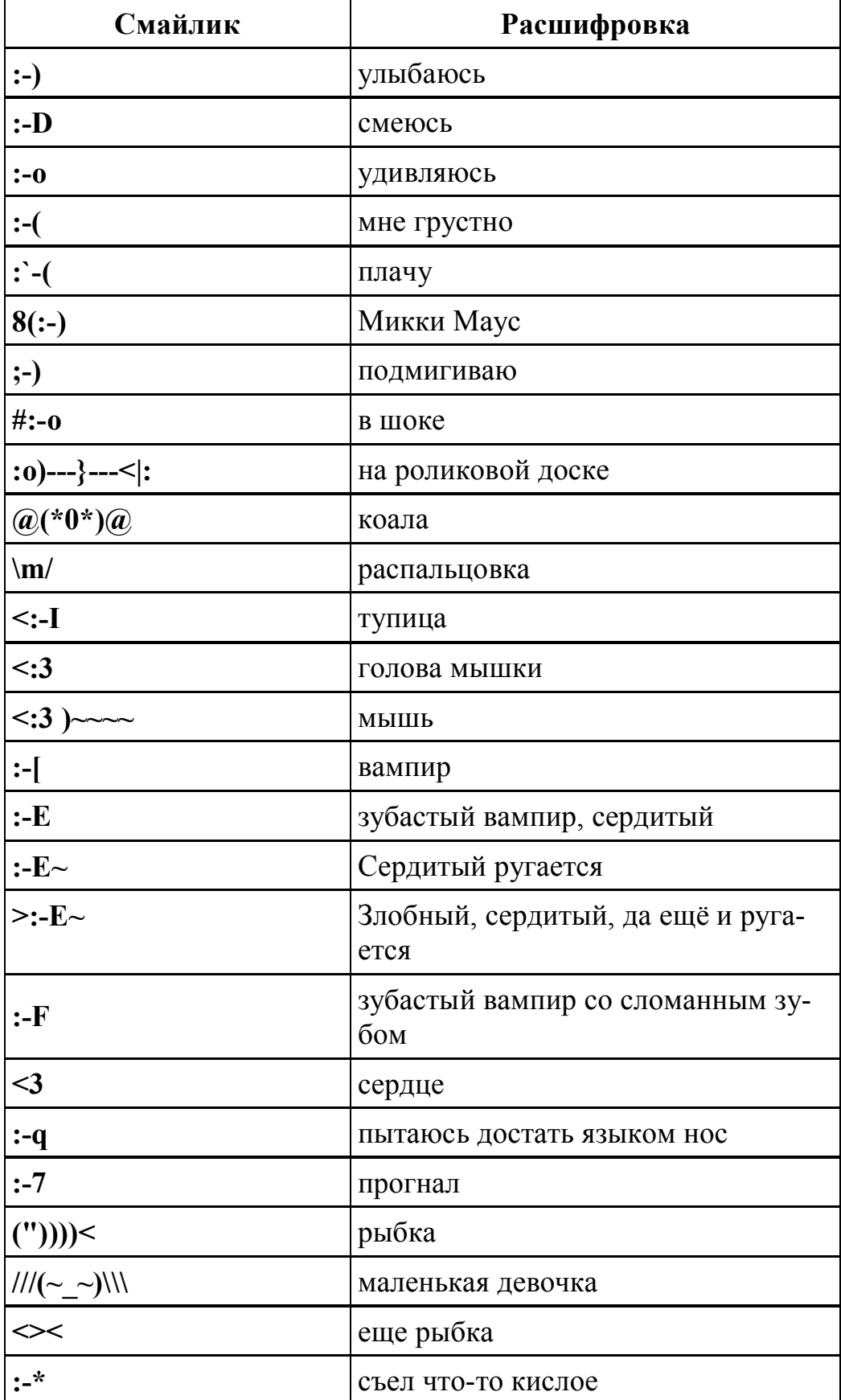

# СМАЙЛИКИ, УЛЫБКИ ИНТЕРНЕТ

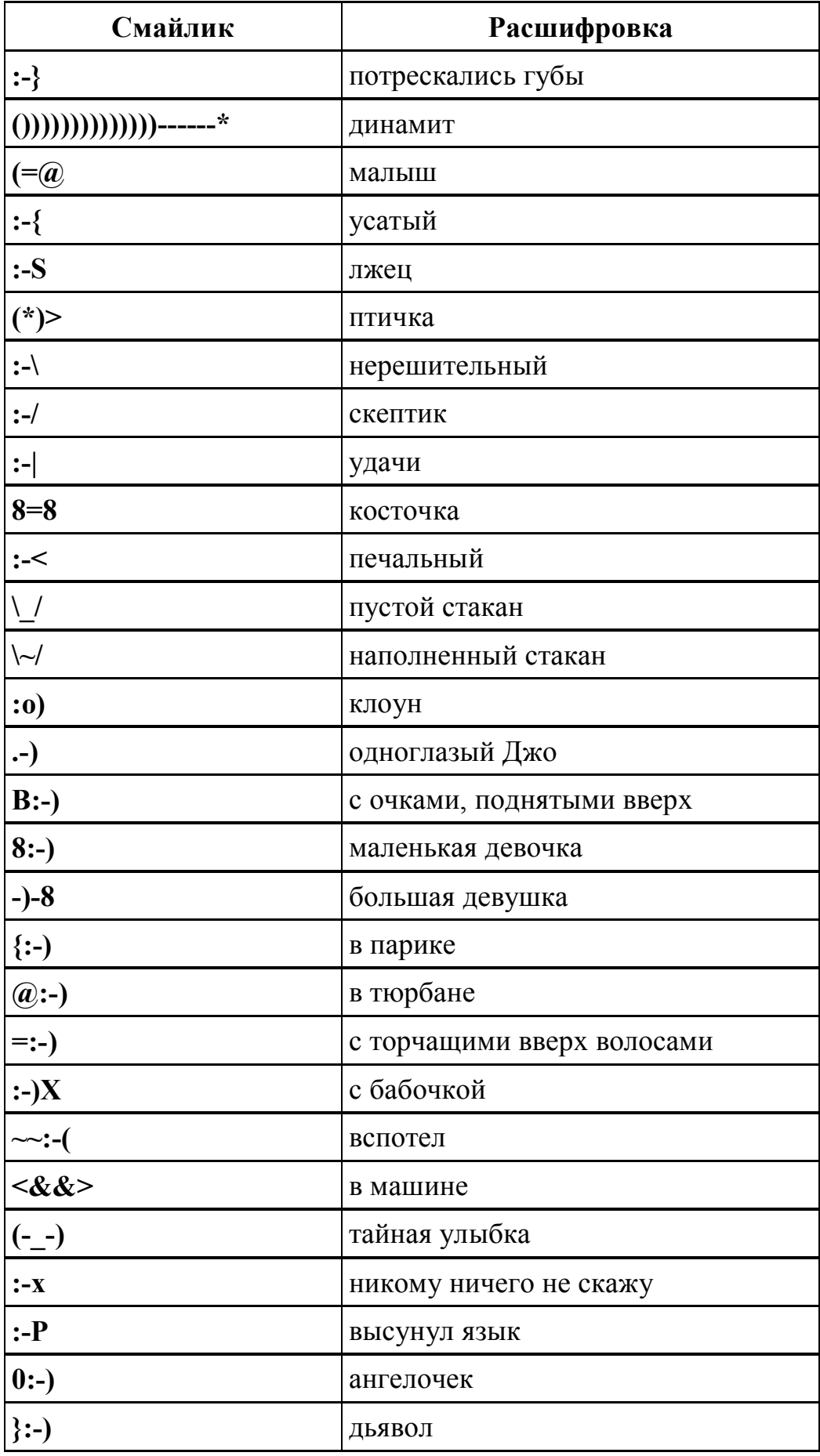

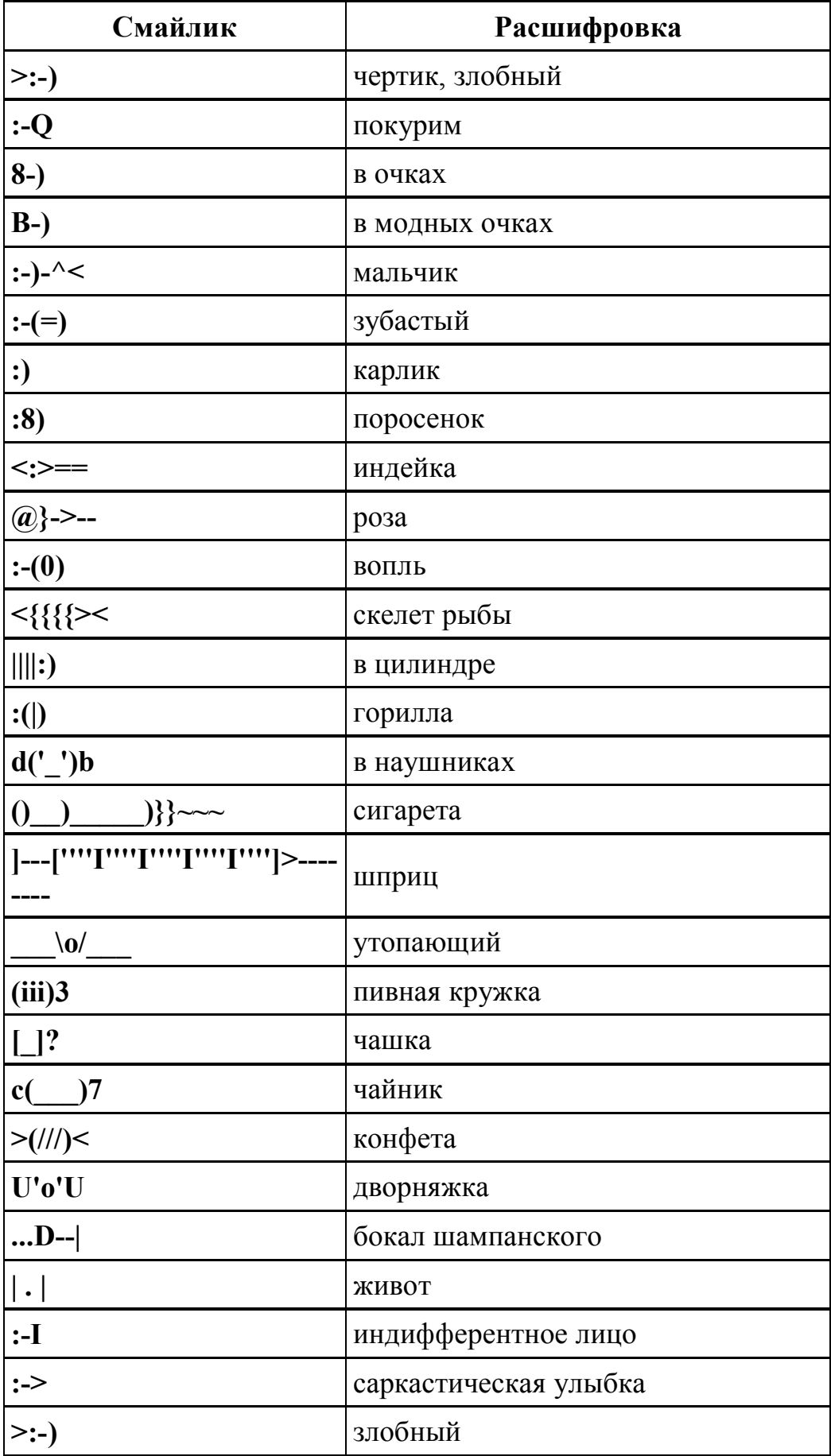

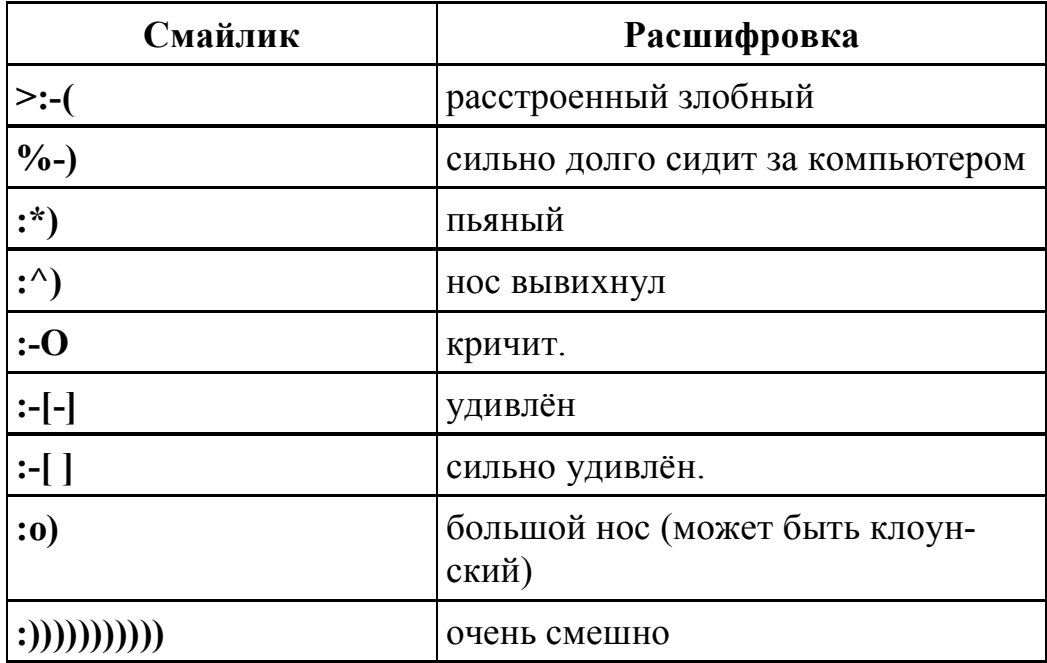

## **СПИСОК РЕКОМЕНДУЕМОЙ ЛИТЕРАТУРЫ**

### **Основные источники**

1. Современные глобальные информационно-коммуникационные технологии. Работа в сети Интернет: конспект лекций для студентов I курса / О. В. Дьячкова; Нар. укр. акад. [каф. информ. технологий и математики]. — Х.: Издво НУА, 2011. — 116 с.

2. Международная информационная сеть Internet: Для студентов всех спец. / НУА; Авторы: Барашев К.С., Козыренко В.П., Лазаренко О.В. – Х., 2009. – 120 c. (Электронное учебное пособие).

### **Дополнительные источники**

3. Лазаренко О. В. Информационные системы переводчика: Ч. 1. Информационно-поисковые системы: учеб. пособие для студентов 4–5 курсов фак. «Референт-переводчик» / О. В. Лазаренко. – Нар. укр. акад. – Х. : 2001. – 72 с.

4. Солоницын Ю. Интернет: Энциклопедия / Ю. Солоницын, В. Холмогоров. – СПб. : Питер, 2002.

5. Симонович С*.* Новейший самоучитель по работе в Интернете / С. Симонович, Г. Евсеев. – М.: ДЕЕСС КОМ, 2000.

6. Степанов А. Н. Информатика : учебник для вузов / А. Н. Степанов – СПб. : Питер, 2005.

# **СОДЕРЖАНИЕ**

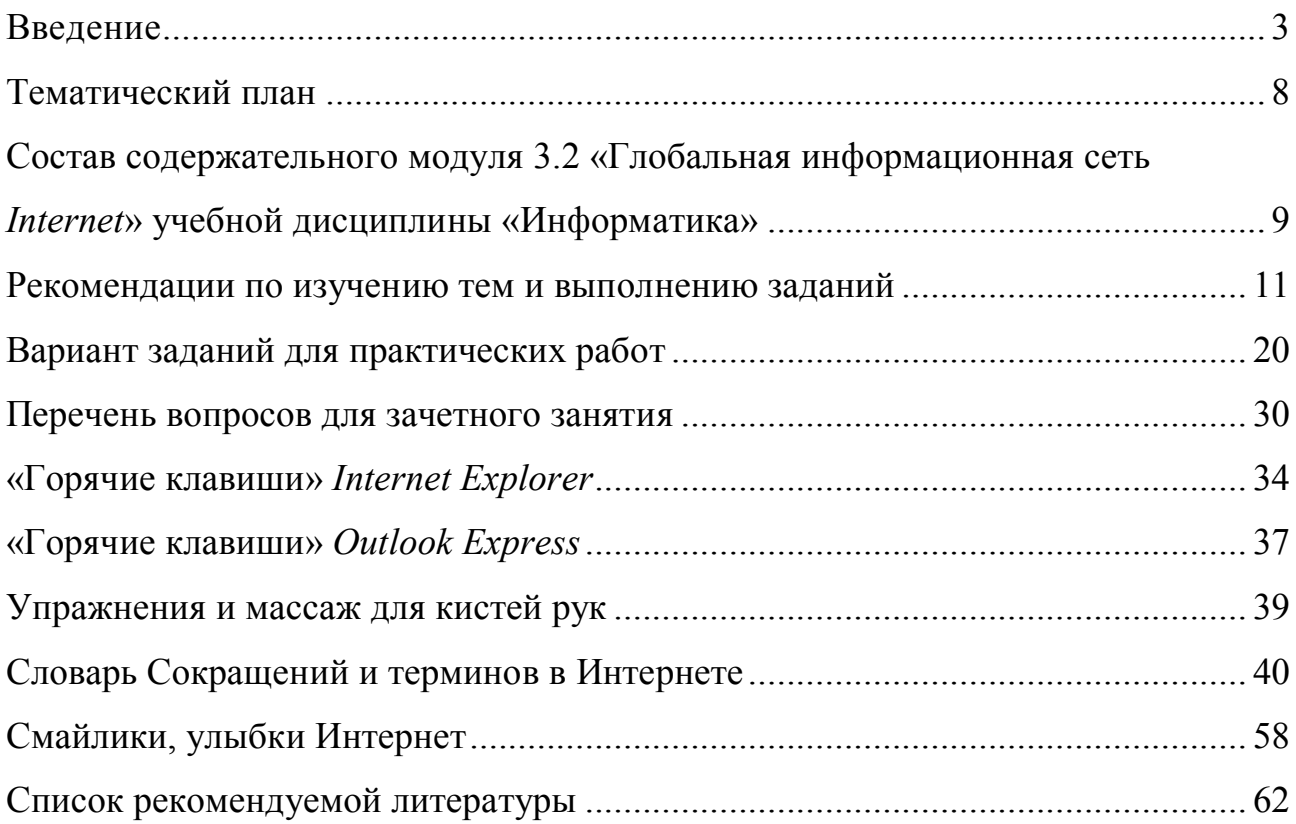

*Навчальне видання* 

Кірвас Віктор Андрійович

# **ІНФОРМАТИКА. ГЛОБАЛЬНА ІНФОРМАЦІЙНА МЕРЕЖА INTERNET**

Практикум для студентІв факультета «Референт-перекладач», які навчаються за напрямом підготовки 6.020303 – Філологія (кредитно-модульна система)

*(російською мовою)*

В авторській редакції Комп'ютерний набір *В. А. Кірвас* 

Підписано до друку 06.05.2015. Формат 60×84/16. Папір офсетний. Гарнітура «Таймс». Ум. друк. арк. 3,72. Обл.-вид. арк. 3,01. Тираж 300 экз. Зам. № 99/15

*План 2012/13 навч. р., поз. № 10 в переліку робіт кафедри* 

Видавництво Народної української академії Свідоцтво № 1153 від 16.12.2002

Надруковано у видавництві Народної української академії

Україна, 61000, Харків, МСП, вул. Лермонтовська, 27.